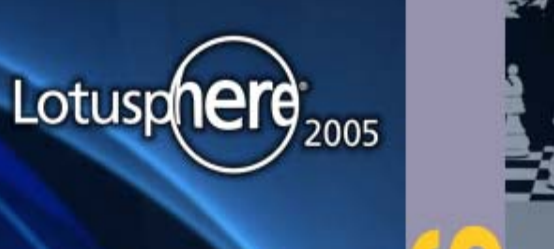

# **ENVISIAN**

## **WebSphere Portal V5.1 WebSphere Portal V5.1**

**Stephane PAPAIX Stephane PAPAIX Consulting IT/Specialist Consulting IT/Specialist IBM Software Group IBM Software Group stephane.papaix@fr.ibm.com stephane.papaix@fr.ibm.com**

**Best of Lotusphere 2005 Best of Lotusphere 2005 Vendredi 11 février 2005 – Paris La Défense Vendredi 11 février 2005 – Paris La Défense**

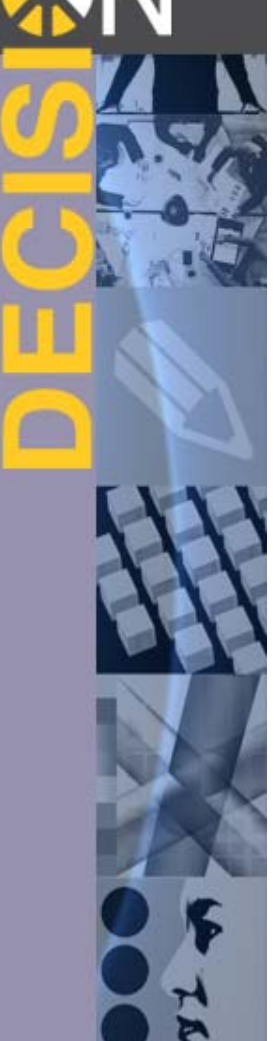

## Agenda

#### $\rightarrow$ **Principes & Architecture**

Intégration d'applications

Contenu

Collaboration

**Conclusion** 

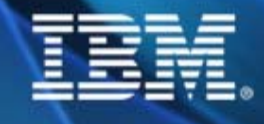

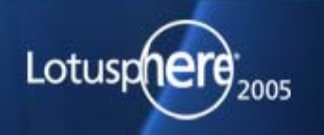

### Le portail coté utilisateur

**Le portail fourni un point d'accès unique , sécurisé, délivrant du Le portail fourni un point d'accès unique , sécurisé, délivrant du contenu, des processus métiers, des applications et des fonctions contenu, des processus métiers, des applications et des fonctions collaboratives.collaboratives.**

**Cet environnement est personnalisé en fonction des besoins et des Cet environnement est personnalisé en fonction des besoins et des responsabilités des utilisateurs connectés. responsabilités des utilisateurs connectés.**

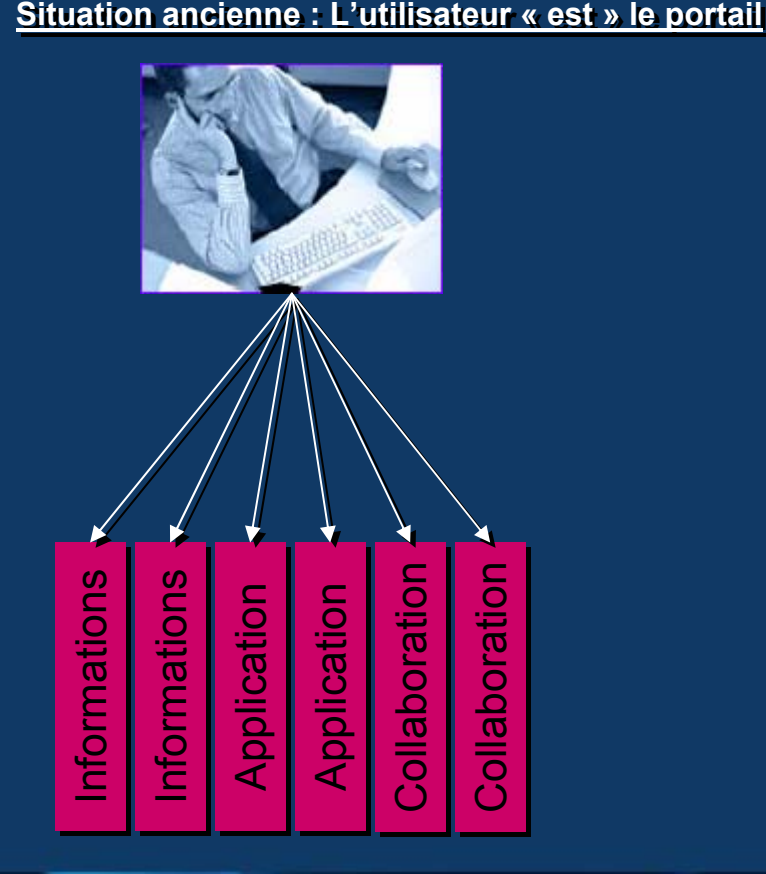

#### Le portail intègre l'espace de travail de l'utilisateur

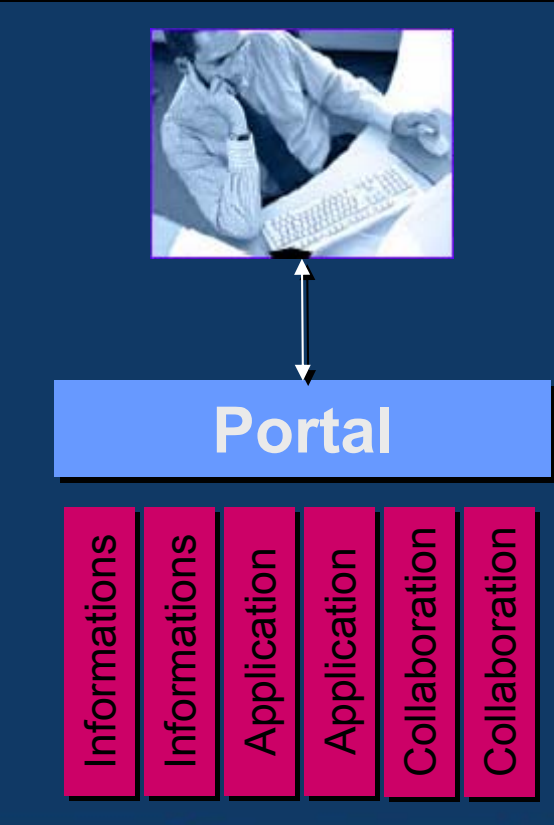

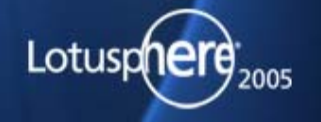

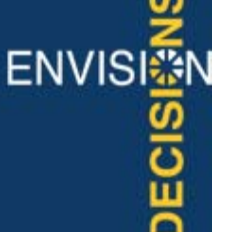

### Le portail coté service informatique

### **Facilitateur pour « designer », développer, Facilitateur pour « designer », développer, déployer et exploiter les composants au sein du déployer et exploiter les composants au sein du système informatique. système informatique.**

- Unifier la présentation des sites et applications
- Unifier l'ergonomie
- Capitaliser sur les composants d'infrastructure tels que sécurité, login, SSO, navigation, multi device, workflow, service collaboratifs…
- **Personnalisation simple à implémenter**
- Éviter des « arbres de navigation » complexes dans les applications (découpage en portlet)
- Outils d'administration délivrés par WP
- Déploiement des composants facilité
- Tâches d'exploitation (cluster, traces, statistiques...)
- $\blacksquare$ …

### **Choix de l'infrastructure hardware Choix de l'infrastructure hardware**

- $\blacksquare$ IBM AIX
- **E** iSeries
- **Sun Solaris**
- **Microsoft Windows**
- **Linux**
- **z/OS**

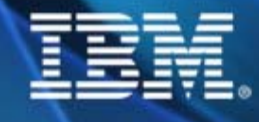

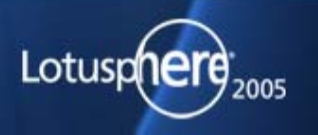

**ENVISI** 

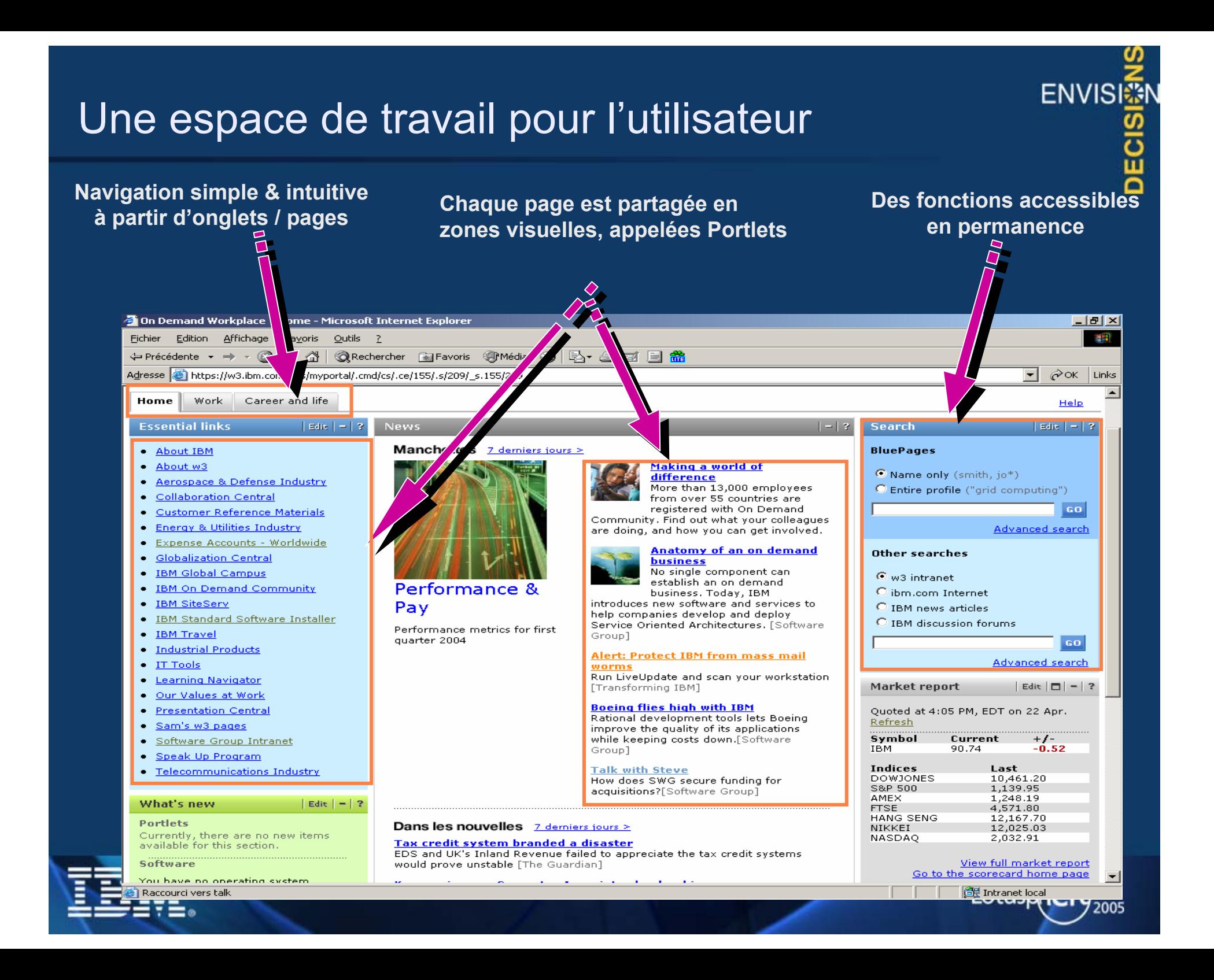

### Un exemple de composant collaboratif sur le w3 IBM

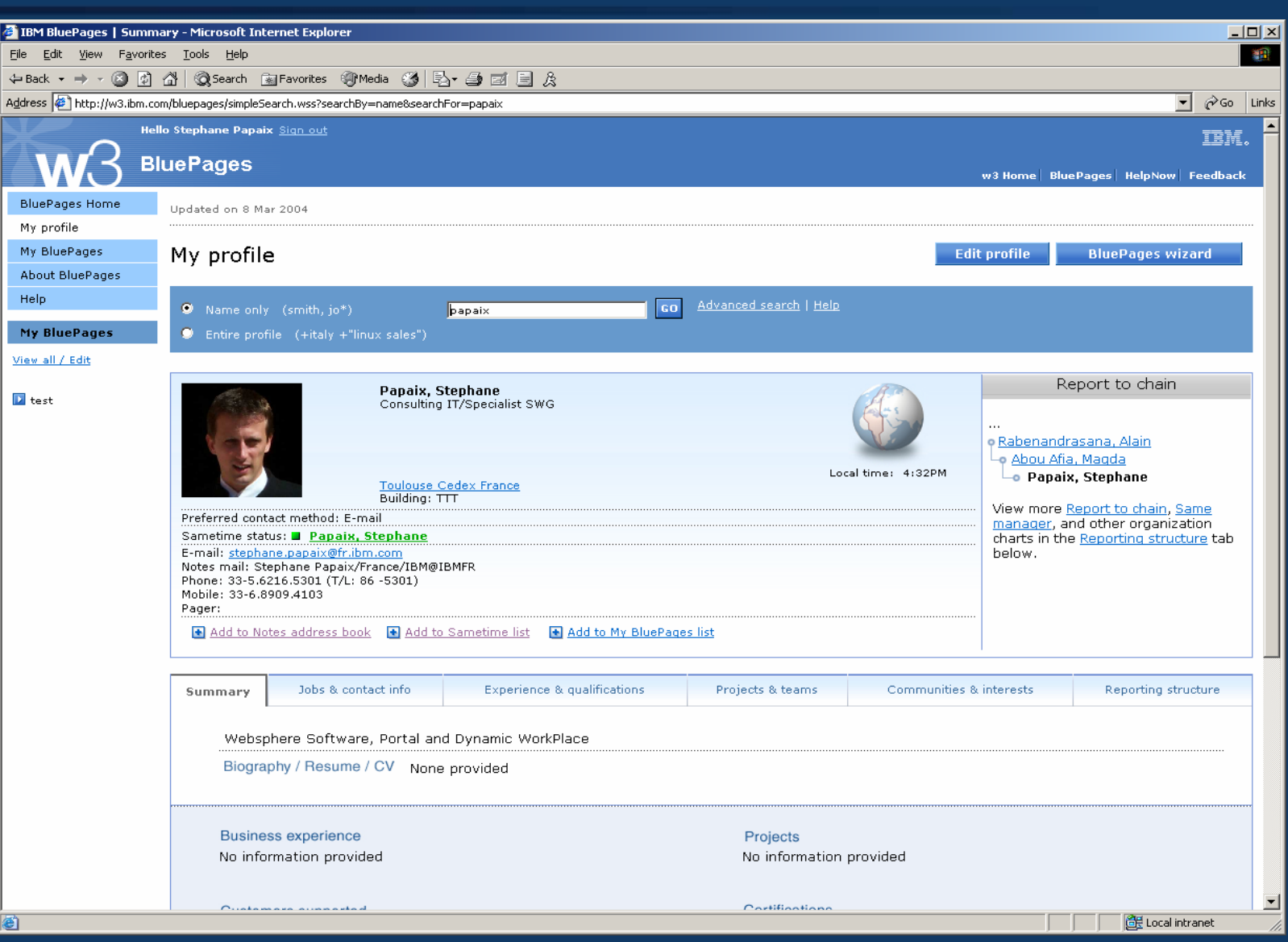

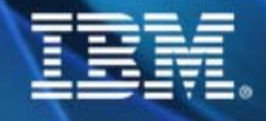

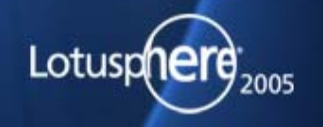

ENVISI<sup>5</sup>

**DECISI** 

### Les Portlets

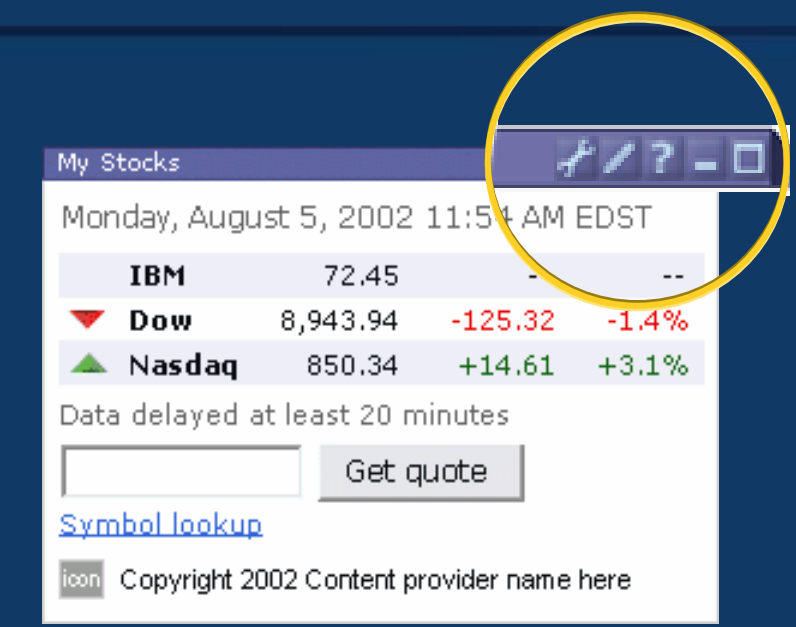

#### **Rueingee No WFA Home Technology** Welcome giant SomeCo .<br>warns of wider than expected fourth quarter **Internet Mail Bo** Reminde RA C OuickLinks World Clock  $\circ$ 6

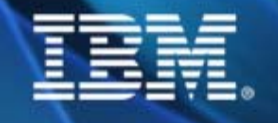

## **Portlet = module applicatif séparé**

Développements indépendants Modes & étatsPlacement libre sur la page Standards JSR 168 & WSRP

### **Gestion de périphériques divers**

Téléphones, assistants personnels, systèmes vocaux Vue unique pour chaque périphérique avec une logique applicative partagée

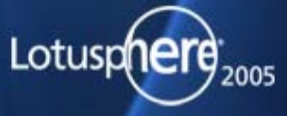

**ENVISE** 

## Thèmes & Encadrements

### **Thèmes**

- Couleurs, polices et espacements figurant sur la page
- •Feuilles de style en cascade, images, …
- •S'appliquent à un groupe de pages

### **Encadrements**

- Motif décoratif appliqué autour de chaque portlet
- Un encadrement différent par portlet
- Affectation libre des thèmes et encadrements à tout groupe de pages

Compatibilité entre navigateurs

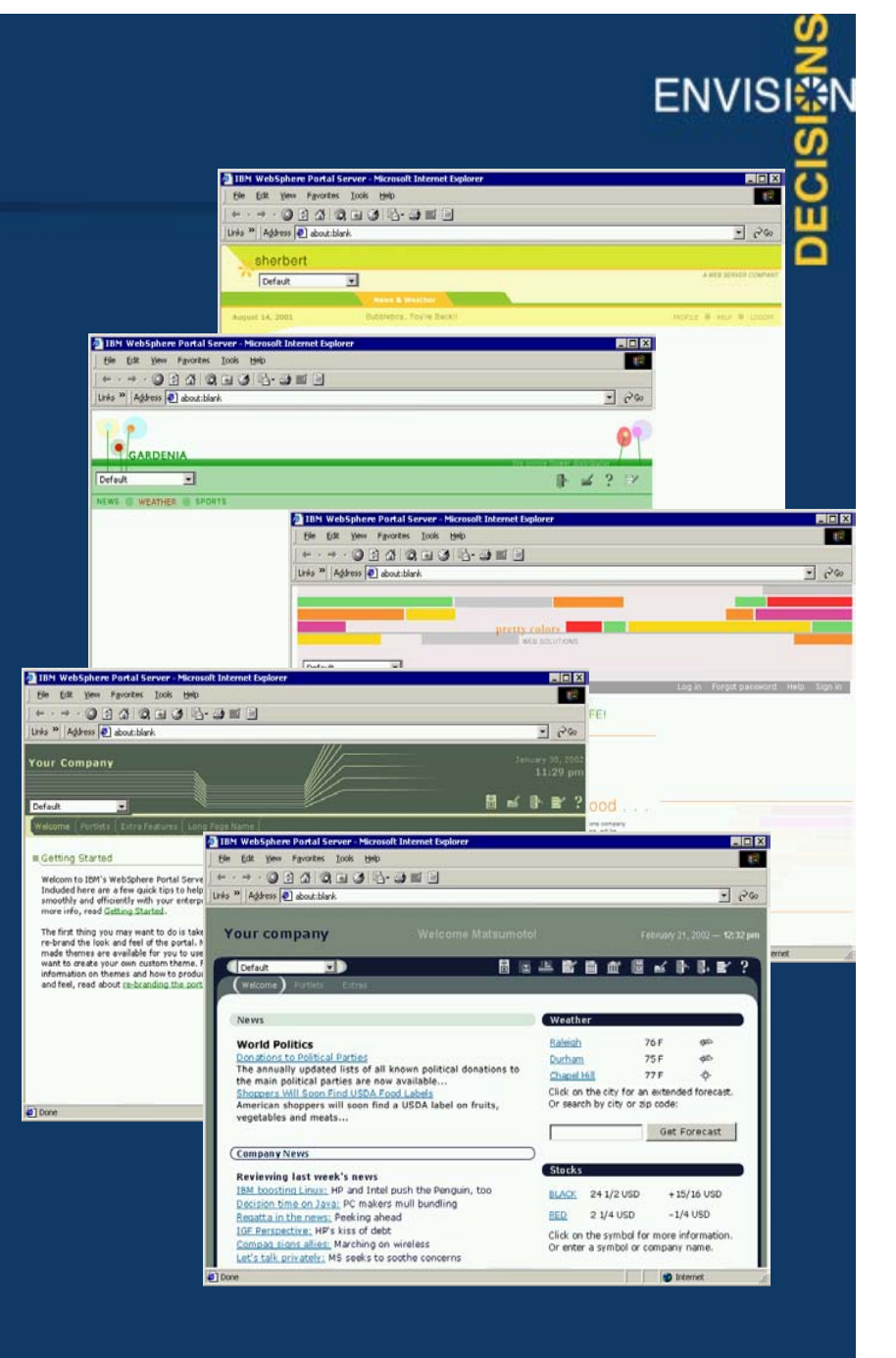

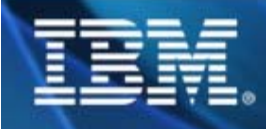

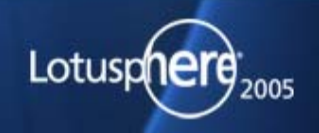

### Demo…

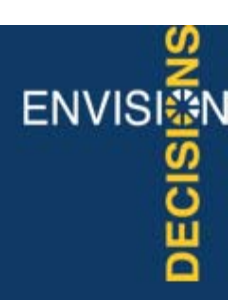

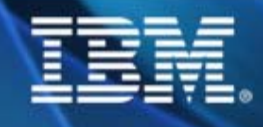

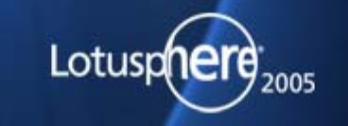

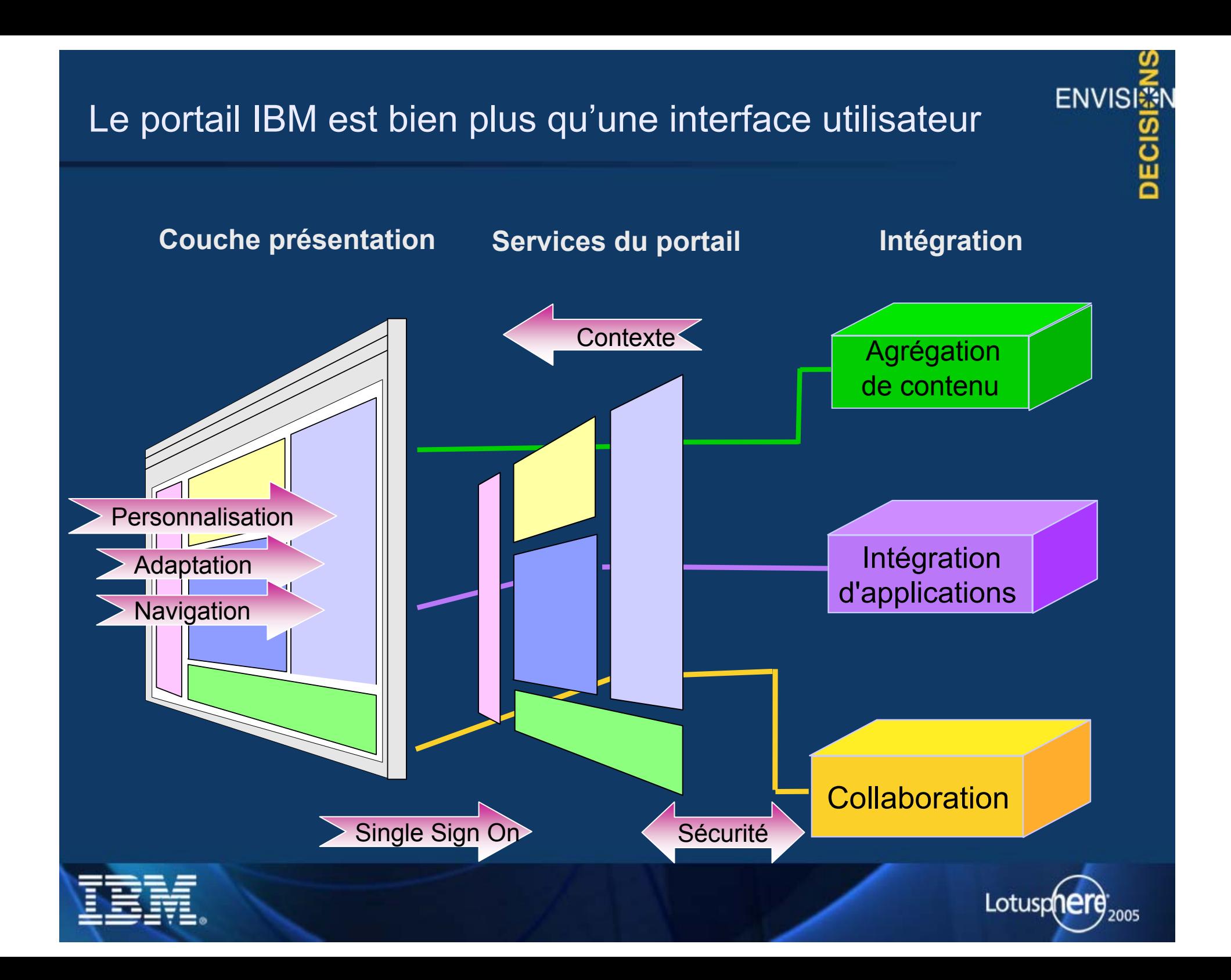

### Mise en page assistée et sous contrôle

- Création de pages incluant
	- $\checkmark$  Pages & sous pages
	- $\checkmark$  Labels
	- $\checkmark$  Liens externes
	- $\checkmark$  Intégration des portlets

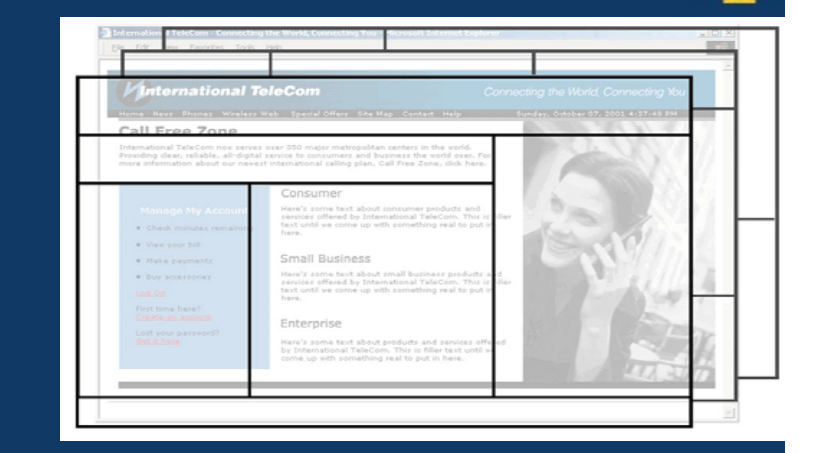

**ENVISE** 

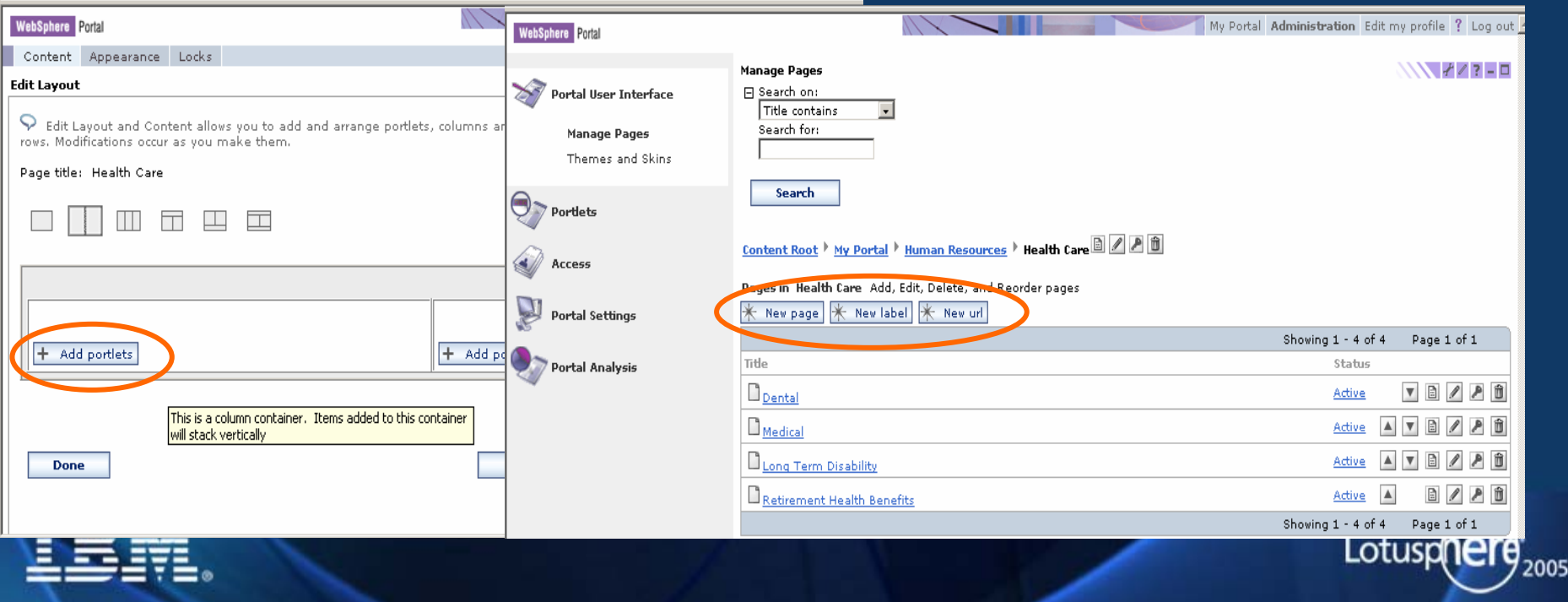

### Administration intégrée

### Avec des outils "out of the box"

- Interface utilisateur
- Portlets
- Accès
- Paramètres
- Analyse
- Portail virtuels

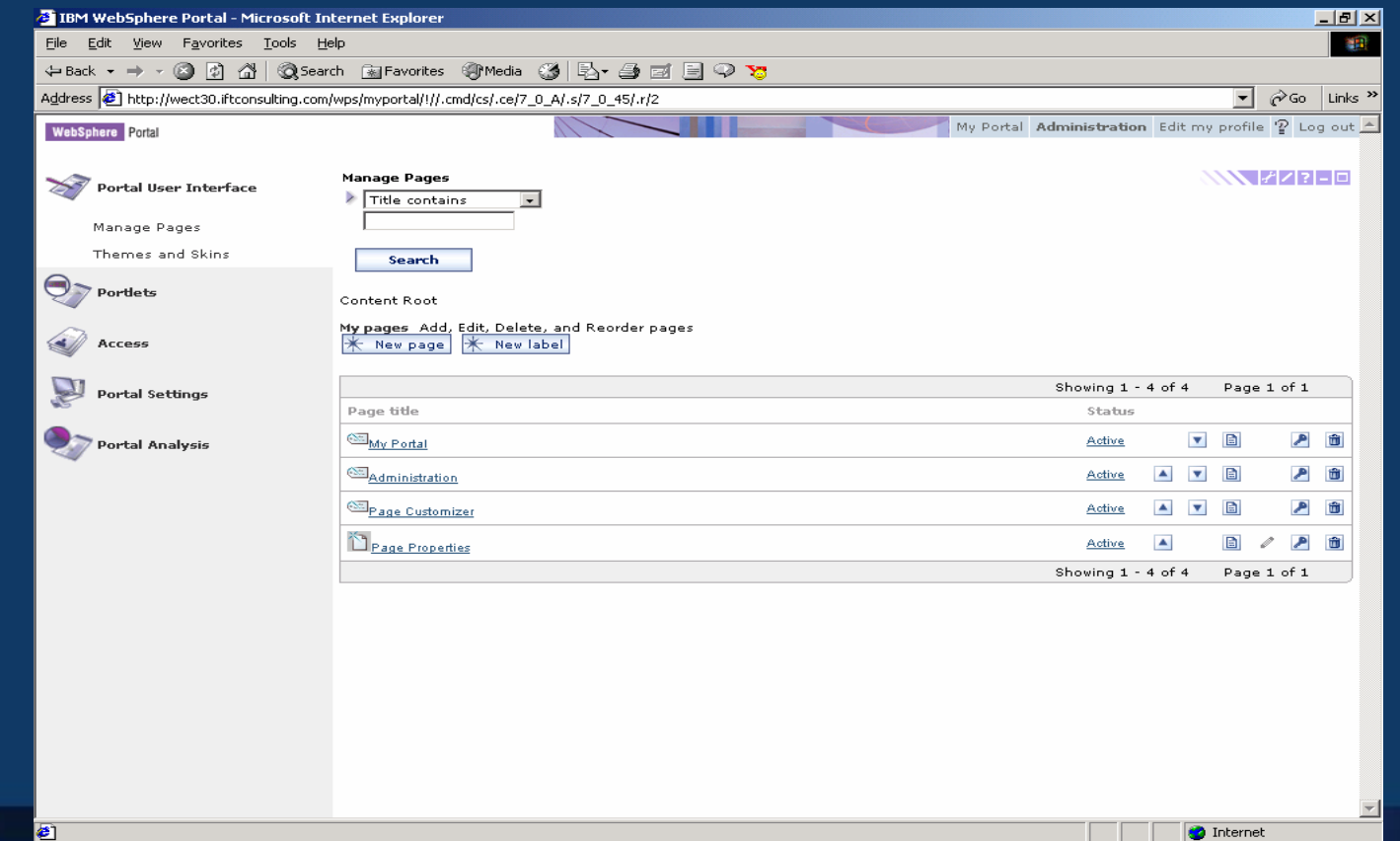

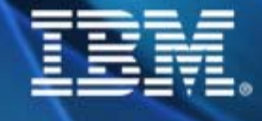

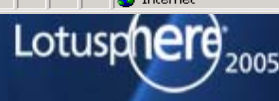

**ENVISI** 

DECIS

## Administration via Xmlaccess

<content-node action="update" uniquename="wps.My Portal"> <content-node action="update" uniquename="wps.My Portal"> <access-control>

```
<role-block type="propagation" actionset="User"/>
<role-block type="propagation" actionset="User"/>
```
<role actionset="Administrator" update="set"> <role actionset="Administrator" update="set"> <mapping subjectid="uid=hsimpson,o=default" subjecttype="USER" <mapping subjectid="uid=hsimpson,o=default" subjecttype="USER" update="set"/> update="set"/>

</role></role>

```
<role actionset="User" update="set">
<role actionset="User" update="set">
   <mapping subjectid="anonymous portal user" subjecttype="USER" 
<mapping subjectid="anonymous portal user" subjecttype="USER" 
                                   update="set"/>
update="set"/>
```
</role></role>

</access-control></access-control></content-node></content-node>

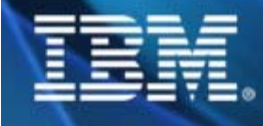

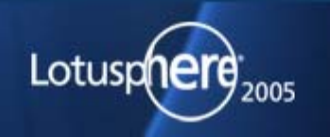

**ENVISI** 

### Demo…

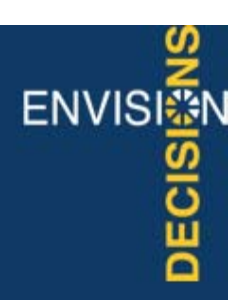

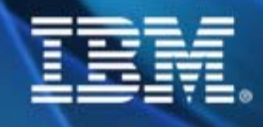

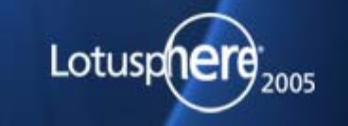

#### **ENVISI** Architecture détaillée du portail WebSphere **DECIS Navigateurs sur postes fixes & mobilesOnlineAgrégation de pages Conteneur de portlets & services J2EEOffline** $0000$ **Portlet API AUTHENTIFICATION Thèmes AUTHENTIFICATION JCAJMS& Transcodage encadrementsServicesJDBCWebAccès Webcontenuclipper Bibliothèque** 暖 **TraductionJSP tag EJBServletGestionnaireRecherchedocumentsSécurité CacheDonnéesAdminportlet CoffreCollaaccréditationborationAUTORISATION . Proxy Signature Requête accès** unique **portlet portlet . XMLà distanceAccessContenuInternetBase AnnuaireBase portail LDAPprofil utilisateurDonnées, Applications d'entreprise** Lotusp 2005

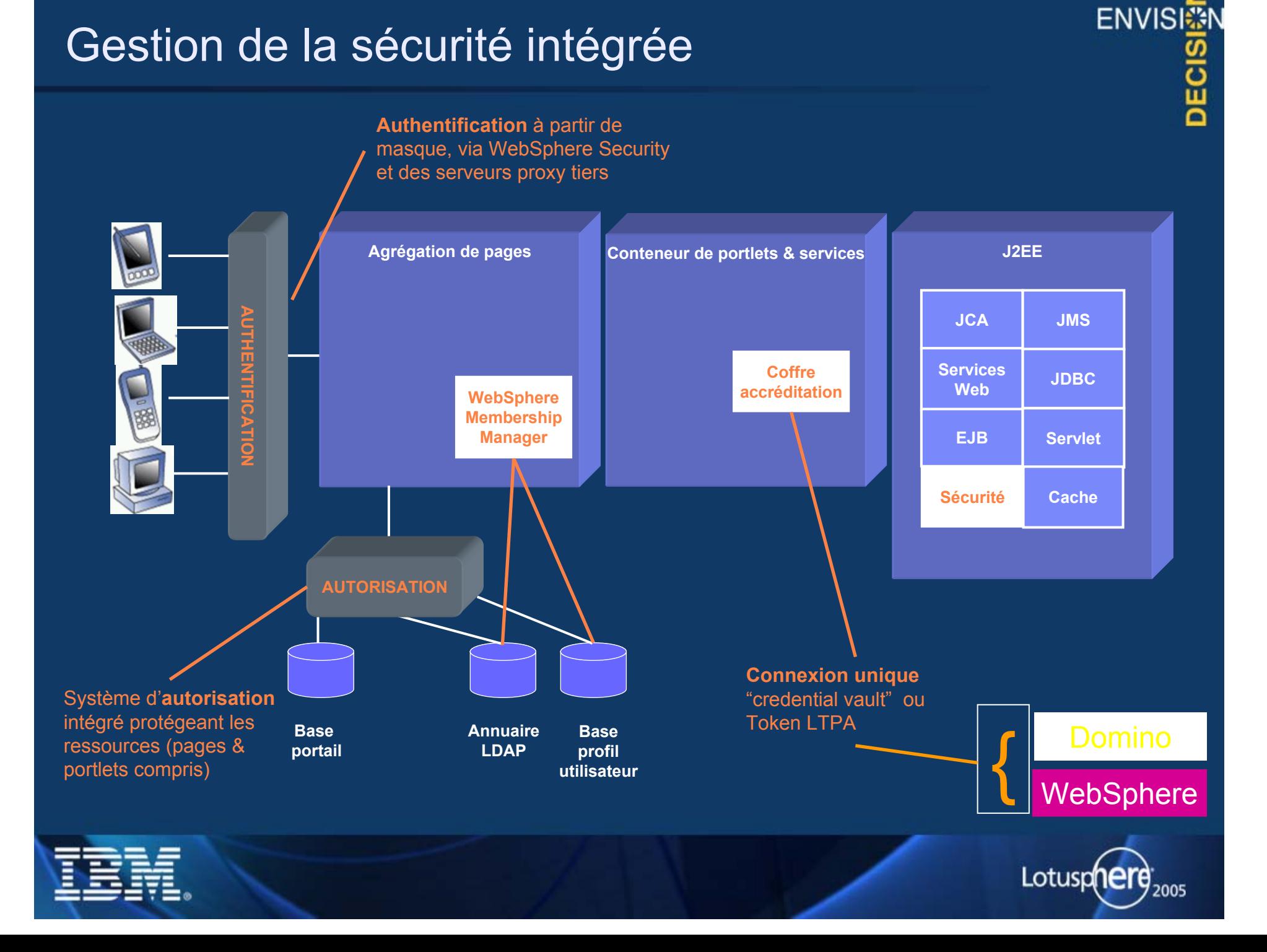

### Les Portails virtuels

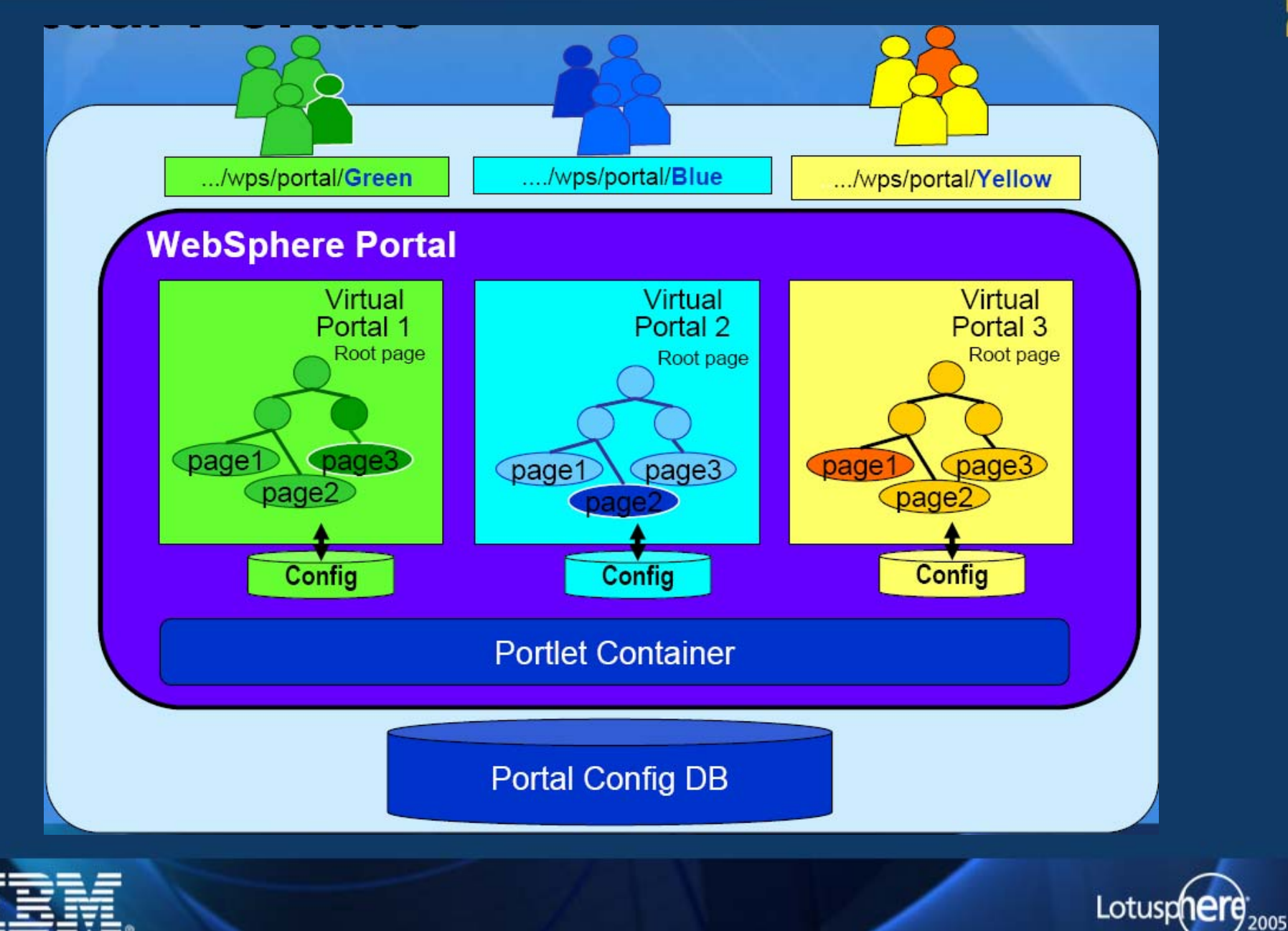

ENVISI3 **DECISI** 

## Portails virtuels => gérés par les outils d'admin

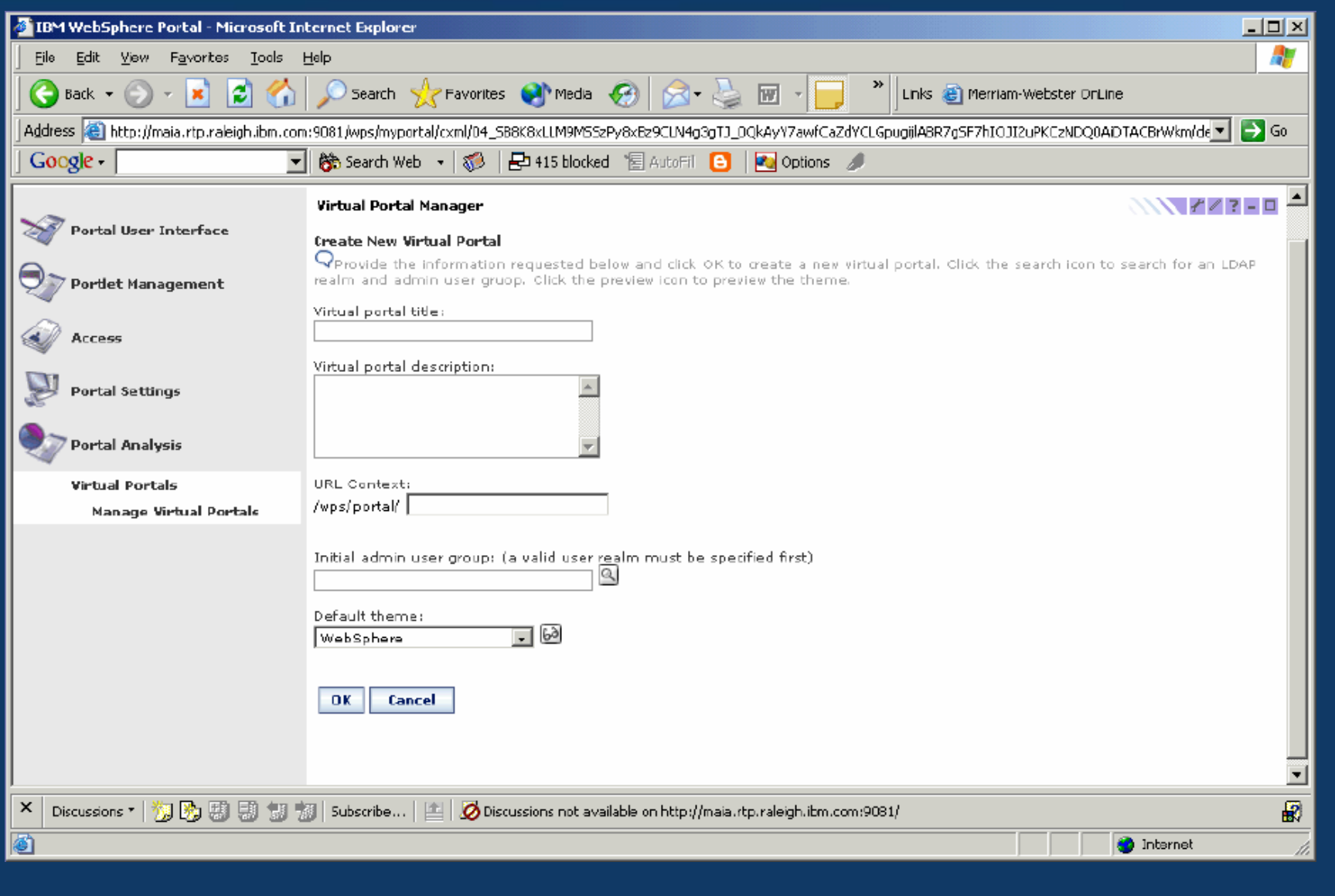

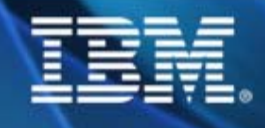

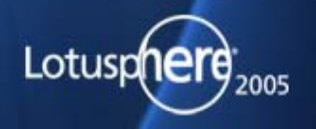

**ENVISI** 

<u>ო</u>

DE

### **Agenda**

### Principes & Architecture

#### ∾≽ **Intégration d'applications**

- **Catalogue de portlets**
- **Portlet builder (WPAI)**
- **Websphere studio & portal toolkit**
- **Workflow**

### **Contenu**

### **Collaboration**

### **Conclusion**

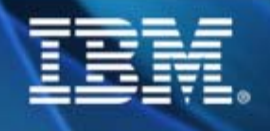

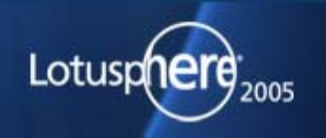

**ENVISE** 

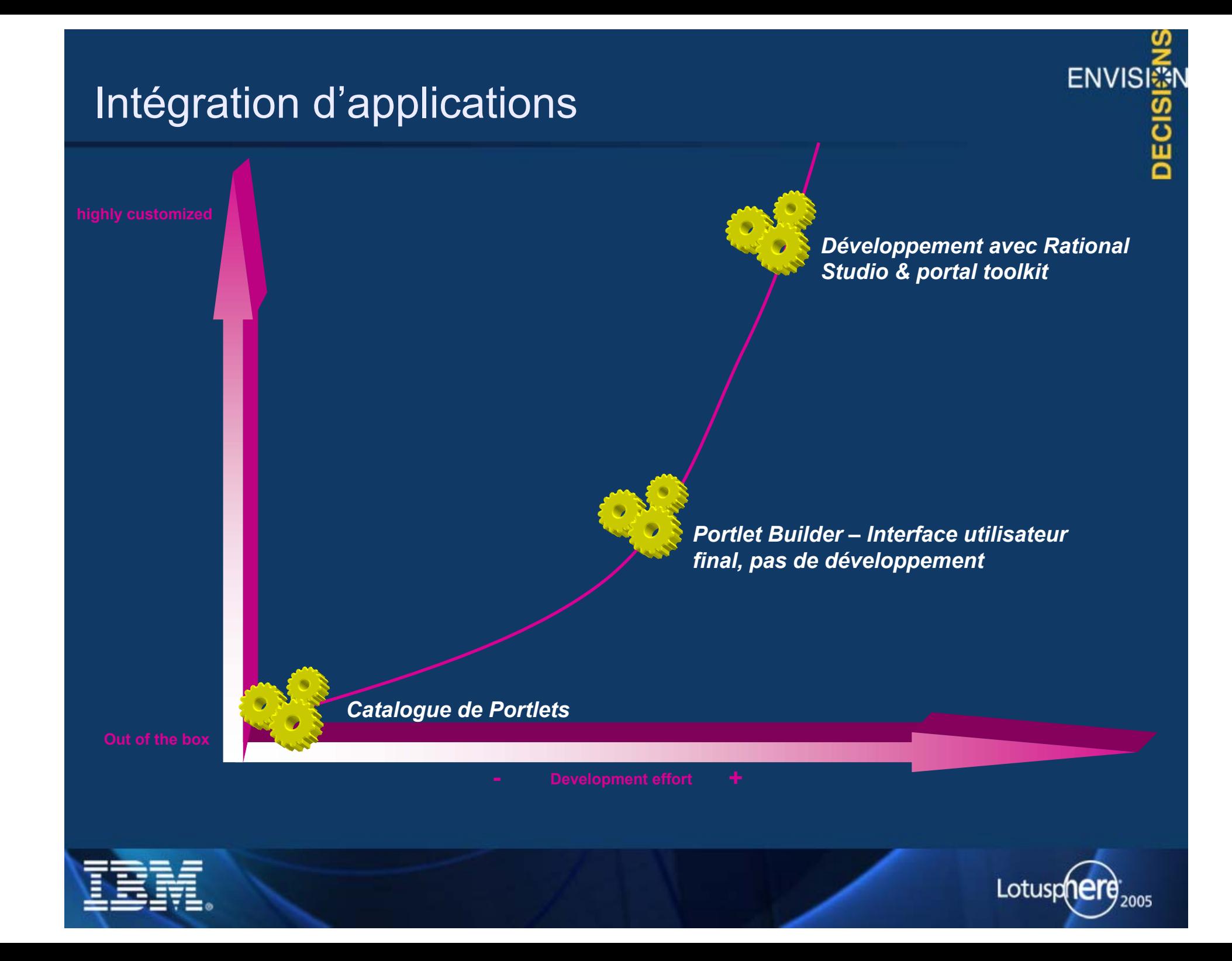

### Catalogue de portlets en ligne

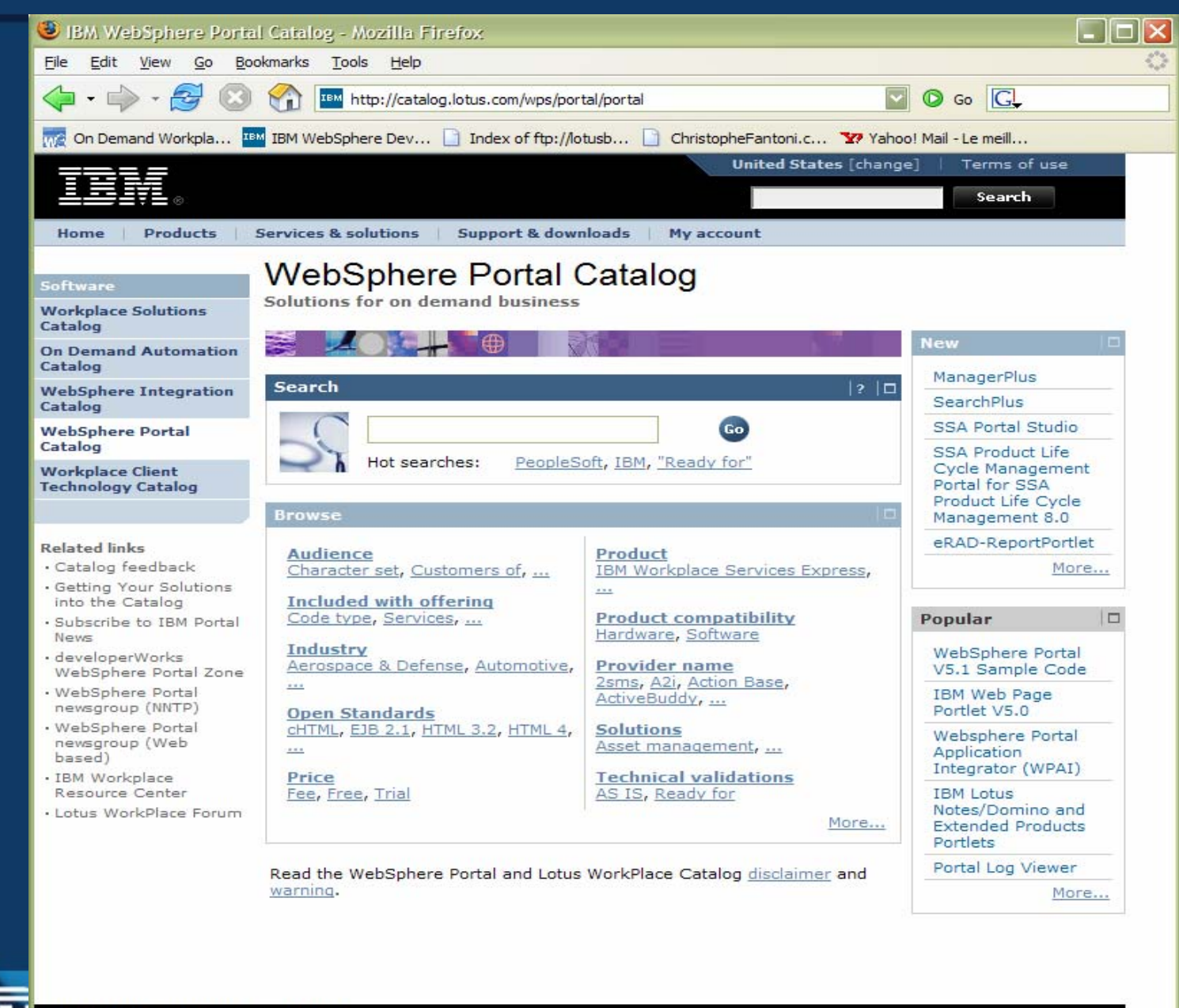

Lotusp 2005

**ENVISI<mark>ធ</mark>ិ**<br><mark>20</mark><br>Bud

About IBM | Privacy | Contact

Done

## WebSphere Portal Application Integrator (WPAI)

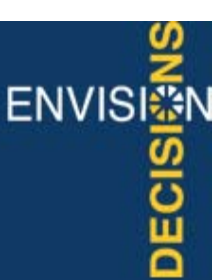

### **Création simplifiée de portlets (sans développement) Création simplifiée de portlets (sans développement)**

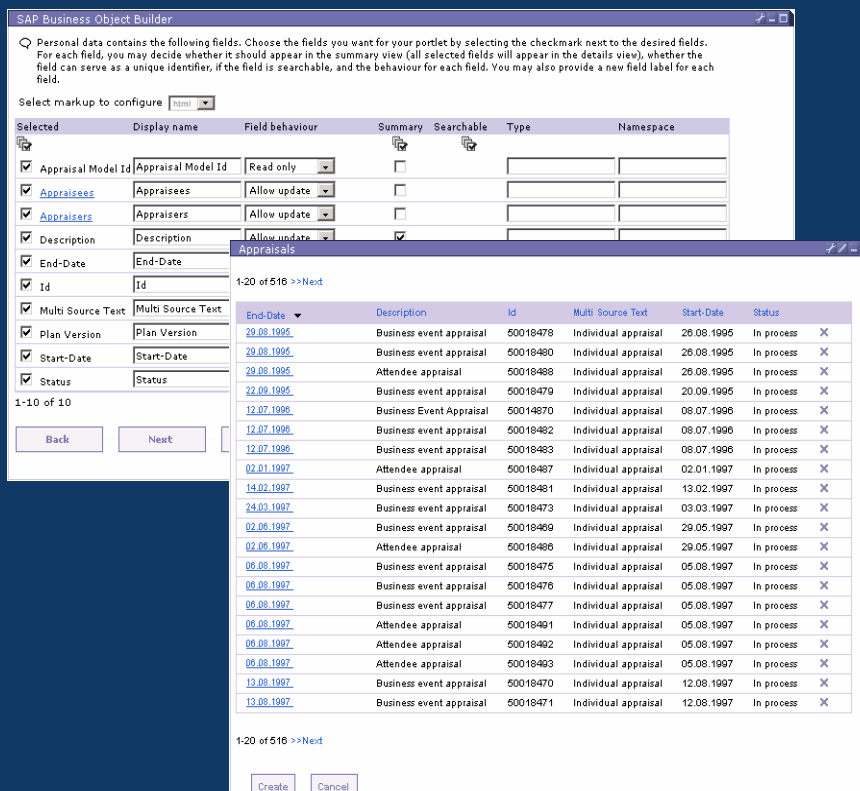

### "Boîtes à outils" de création de portlets

- 9 PeopleSoft 8.0 & 7.5 Builder
- $\checkmark$  Siebel Builder
- ✔ SAP Builder, SAP iView Builder
- √ JDBC Builder
- $\checkmark$  Domino Builder
- $\checkmark$  WPCP Builder
- $\checkmark$  Oracle Builder

9…

### Création automatique de l'interface & du contrôleur à partir du framework

- $\checkmark$  Interface utilisateur cohérente
- $\checkmark$  Activation automatique des fonctions "ClicToAction", présence en ligne, accessibilité, …

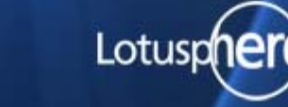

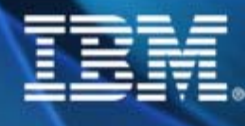

### Quelques écrans de WPAI

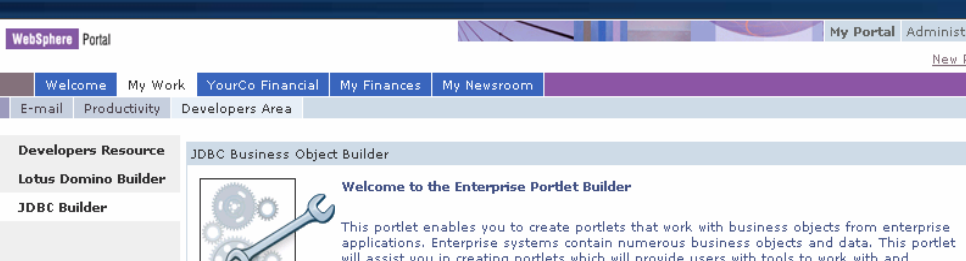

will assist you in creating portlets which will provide users with tools to work with and will assist you in treating portiets which will provide users with tools to work with and<br>manipulate the data contained within your enterprise system. Business objects in your manipulate the data contained within your enterprise system, business objects in your<br>enterprise system include data such as employee information, employee records, employee<br>performance and employee personal information. Y easily create applications within portlets that interact with these business objects. Each business object contains multiple levels of information. You must first enter the name of a business object, then choose the information you want contained by the portlet you are creating, and then decide on a layout for your portlet. To get started, click the configure icon above. Then, you can begin creating portlets.

New I

#### Select markup to configure:

 $html$ 

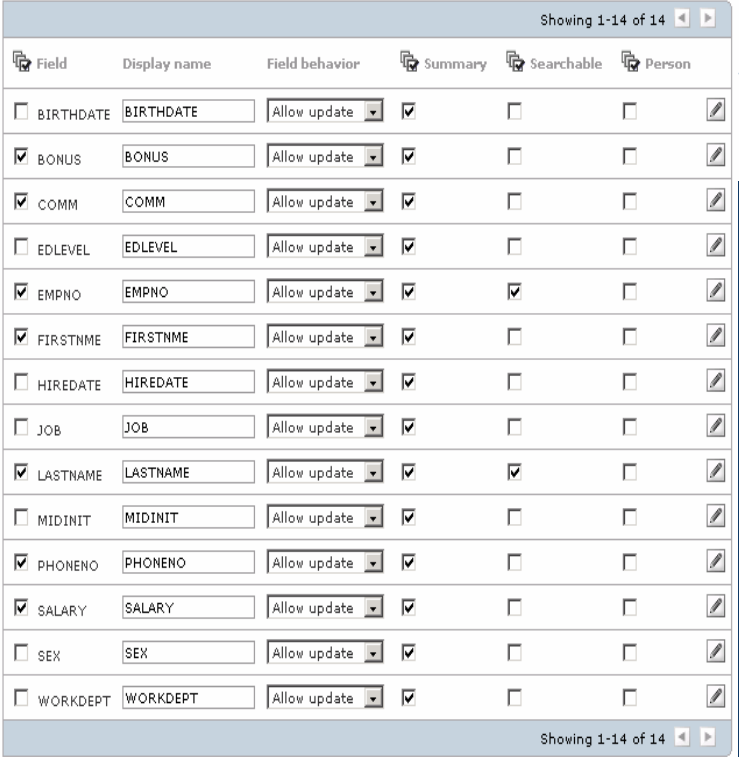

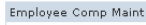

Getting started: 1. Click the configure icon 2. Create a portlet

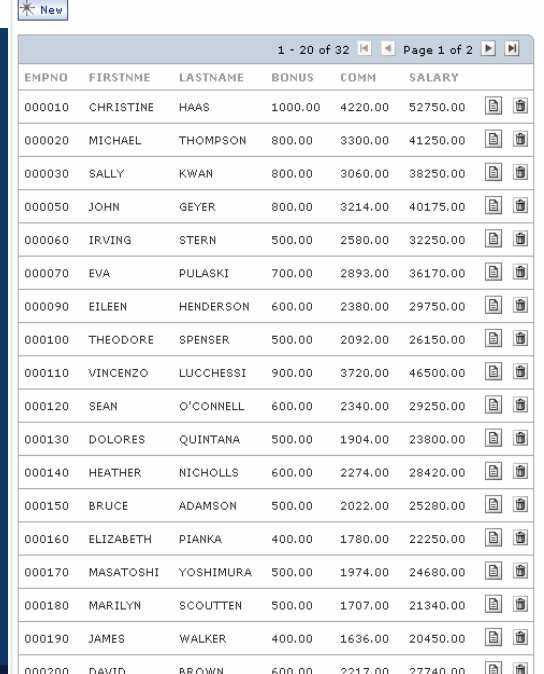

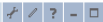

**ENVISION**<br>**COLOR**<br>BUDBO

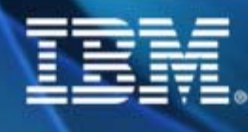

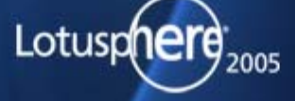

### Rational Application Developer & Portal toolkit

TroubleTicketView.isp - TroubleTicketView.isp \*

X <sup>D</sup> \*Trouble Ticket.jsp

Palette  $\sim$ 

 $6:65$ 

 $\boxed{\mathbb{F}}$   $\bullet$  | IMG  $\bullet$  | Standard

E \*Trouble Tio

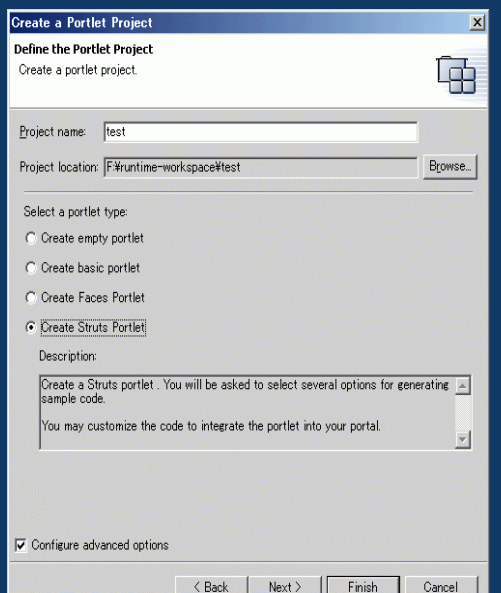

#### **Generate Portlets by Wizard**

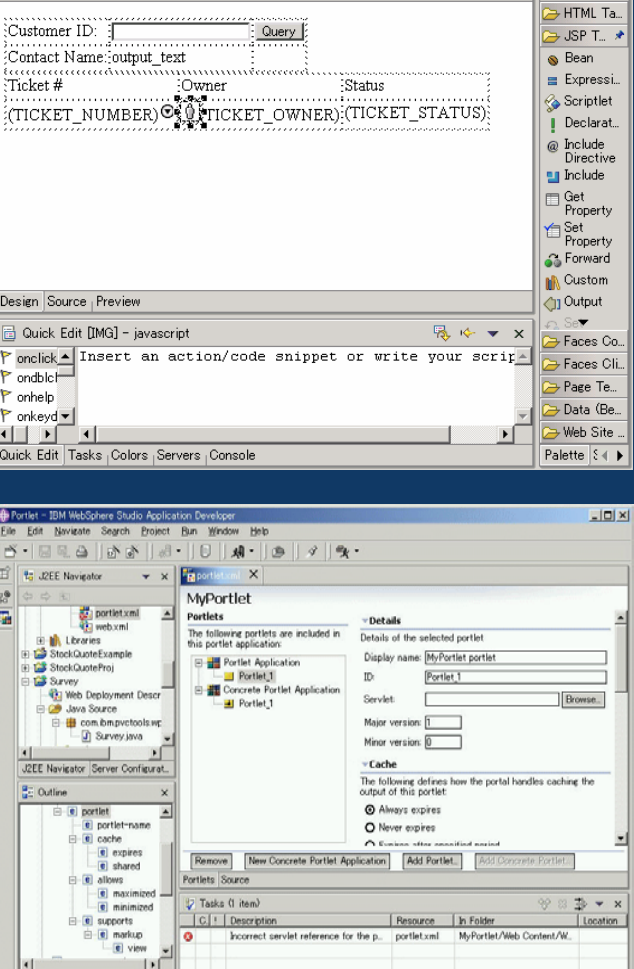

#### **Building and Customizing**

Tasks Links Thumbnail Styles Colors Servers Console

Gallery Library Outline

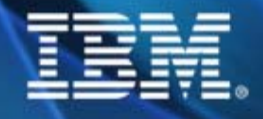

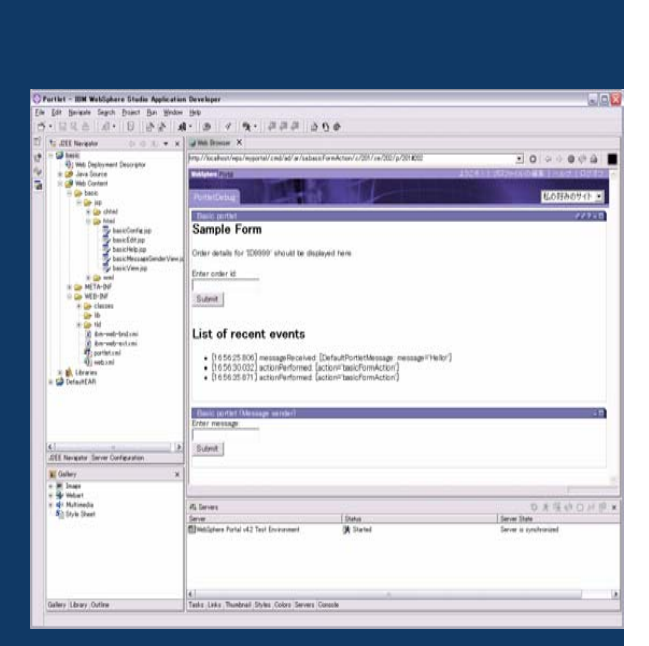

**ENVISI** 

<u>یو</u><br>آ

#### **Test and Debug In Test Environment**

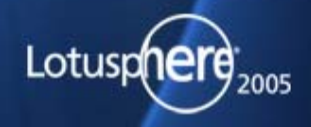

## Coopération entre portlets - Click To Action

**Facilite l'accès aux applications (Vue unifiée)**

**Envoi de données d'une portlet à une autre**

**Correspondance des types de données en fonction de l'action des portlets**

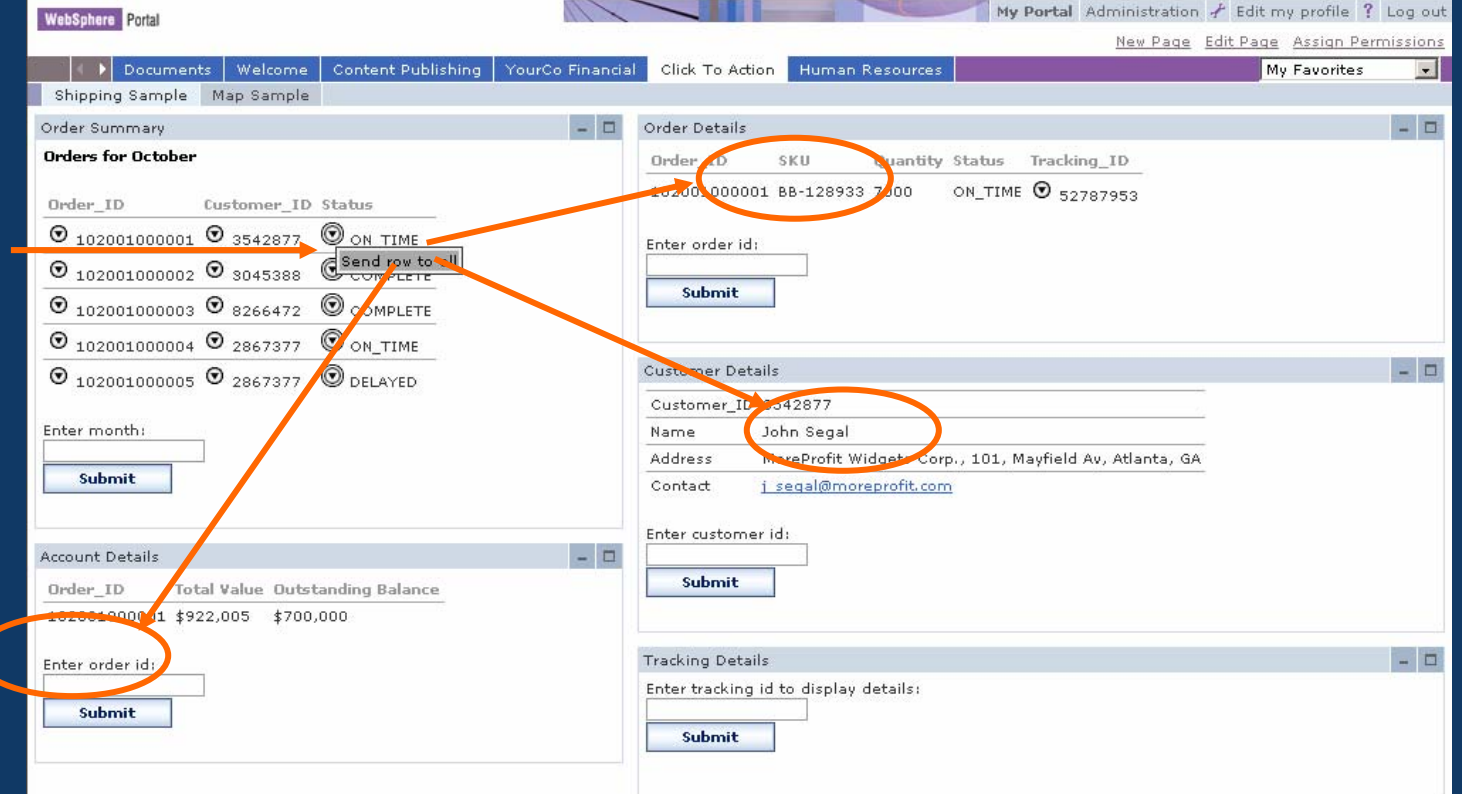

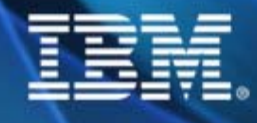

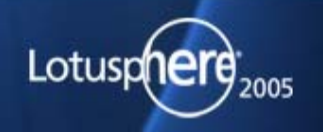

**ENVISI** 

<u>co</u>

### Business Process Integration

- **La portlet** "**My Tasks" permet aux utilisateurs d'interagir avec les processus gérés par "WebSphere Process Choreographer".**
- **Chaque fois qu'une tache est sélectée pour action, la pages et les portlets nécessaires sont présentées à l'utilisateur (dynamiquement).**
- $\blacksquare$  **Le système de navigation du portail prend en compte les activités en cours et leurs états dans le système de Workflow.**

**IsOverLinit** 

confirmOrder approveOrder Map5

Map6 purchaseStock

Map4a

 $|0\rangle$  D-9-D  $|0\rangle$ 

getQuate

Man3a

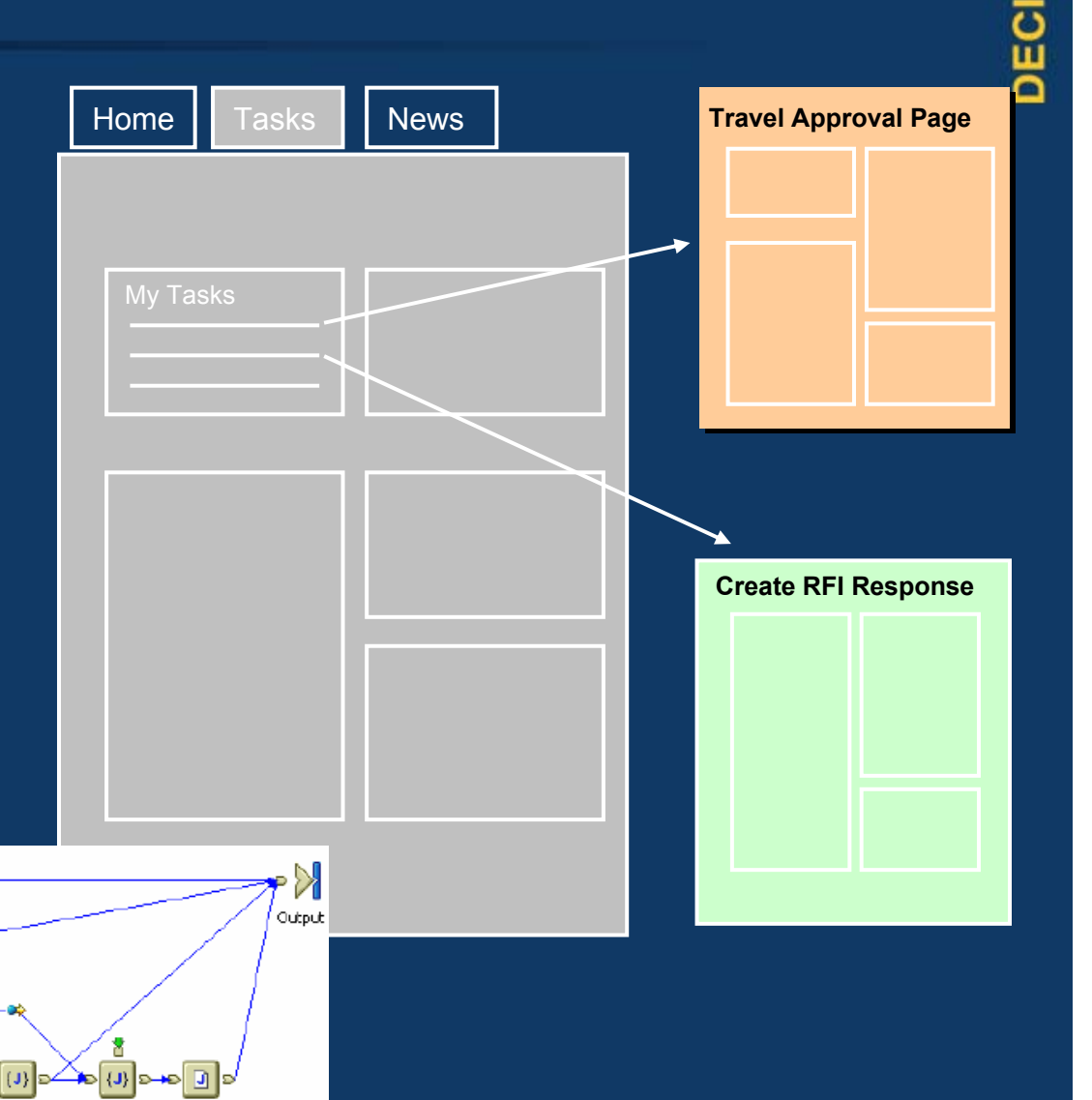

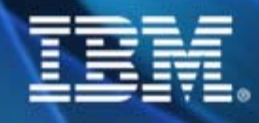

β≻⊳

Input

+0 (J) 0 +0 0 0 −+0 (J) getData

Map2

Nan1

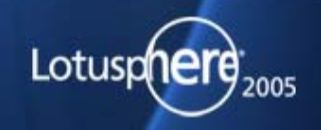

**ENVISE** 

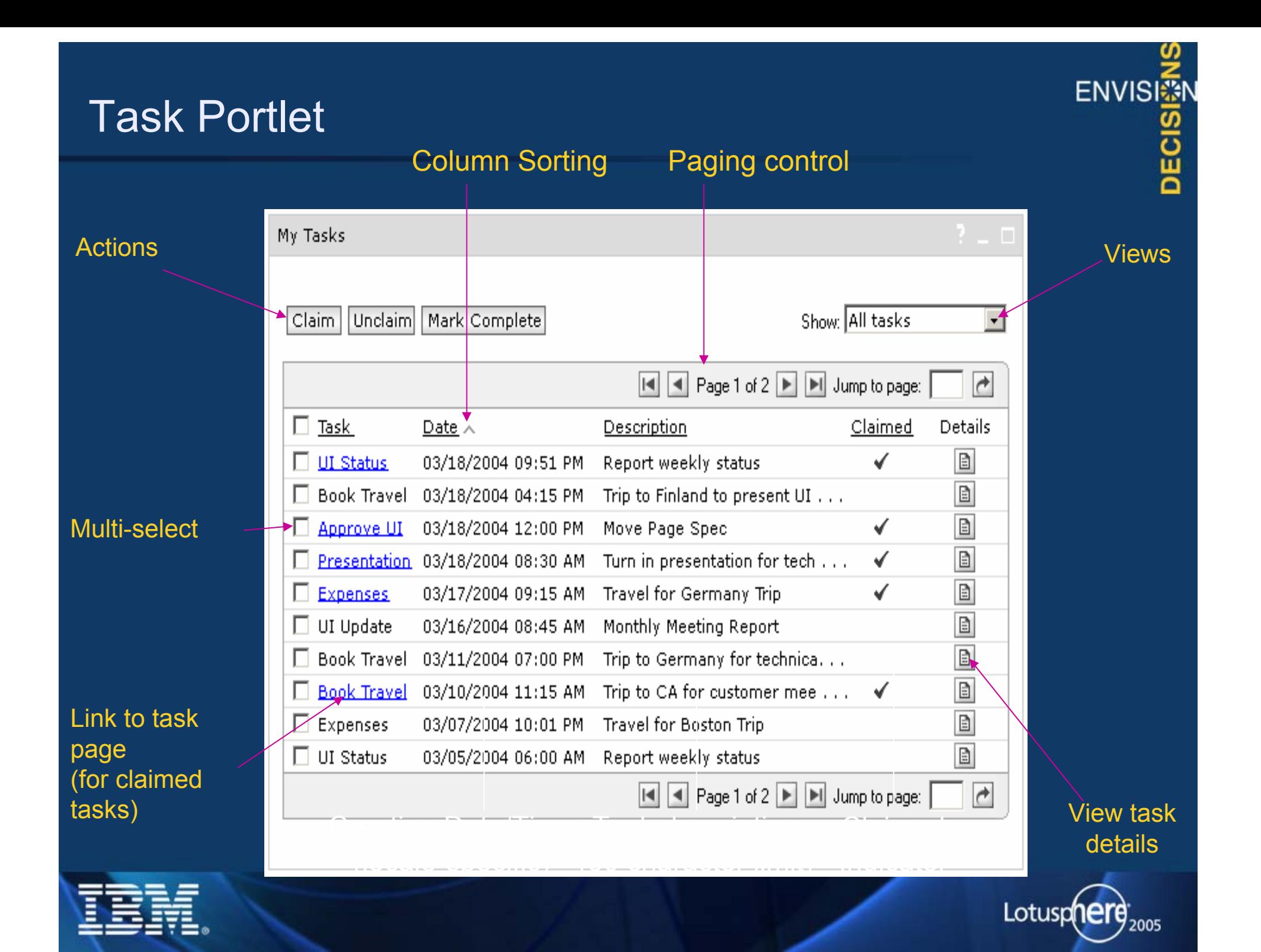

### WSRP - Remote Portlets

### **Data service**

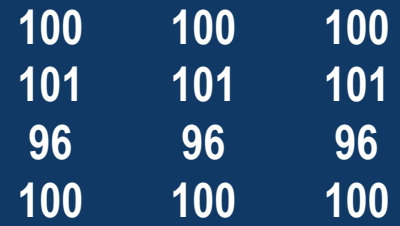

#### **Couche présentation**

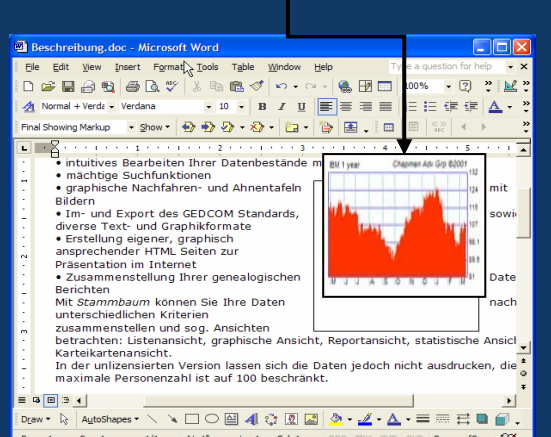

#### **WSRP Service**

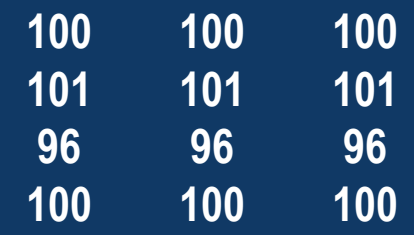

### **Couche présentation**

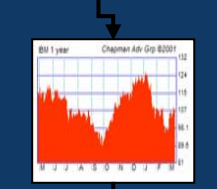

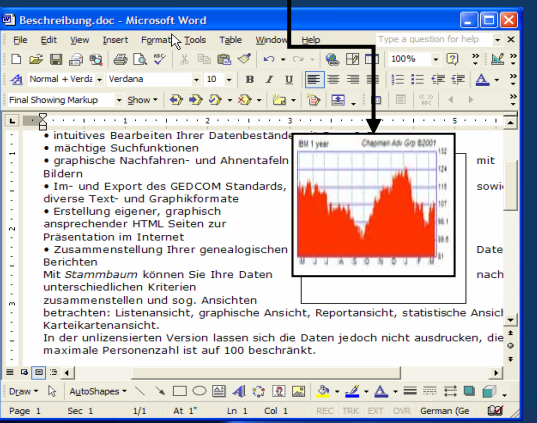

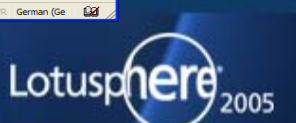

ENVISI<sup>3</sup>

**DECIS** 

### Comment utiliser WSRP…

### **Producteur**

- $\blacksquare$  Développement d'une portlet (utilisant IBM API ou JSR 168)
- $\blacksquare$  Installer la portlet (installation standard)
- **Service Service**  Exposer la portlet comme un service WSRP (1 click !!! )

#### **Consommateur**

- **Etablir une connexion sur le** Producteur (à faire 1 x)
- Consommer la portlet sur le portail Producteur
- **Positionner les droits et les** rôles sur cette nouvelle portlet (idem portlet locale)
- Positionner la portlet dans une page

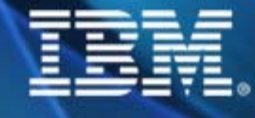

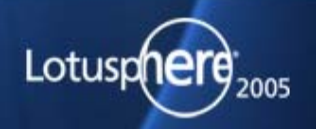

**ENVISI** 

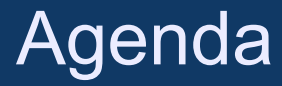

### Principes & Architecture

Intégration d'applications

#### **Contenu**нķ.

- **Portal Document Manager (PDM)**
- **Editeur de documents bureautiques**
- **Recherche**
- **WCM**
- **Perso**

### Collaboration

### **Conclusion**

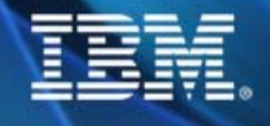

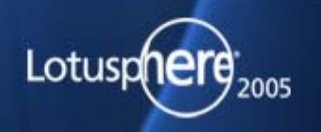

ENVISI<sup>3</sup>

**PECIS** 

### Portal Document Manager

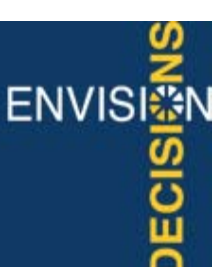

- Gestion de documents depuis WebSphere Portal
	- •Navigation à travers la hiérarchie des dossiers définie par l'utilisateur
	- •Catégorisation, taxonomie
	- •Affichage, ajout, suppression et modification des documents & dossiers
- Contrôle d'accès aux dossiers & documents
- Version de documents
- Approbation des modifications via un workflow personnalisable
- Recherche dans les dossiers & documents
- Abonnement aux dossiers & documents

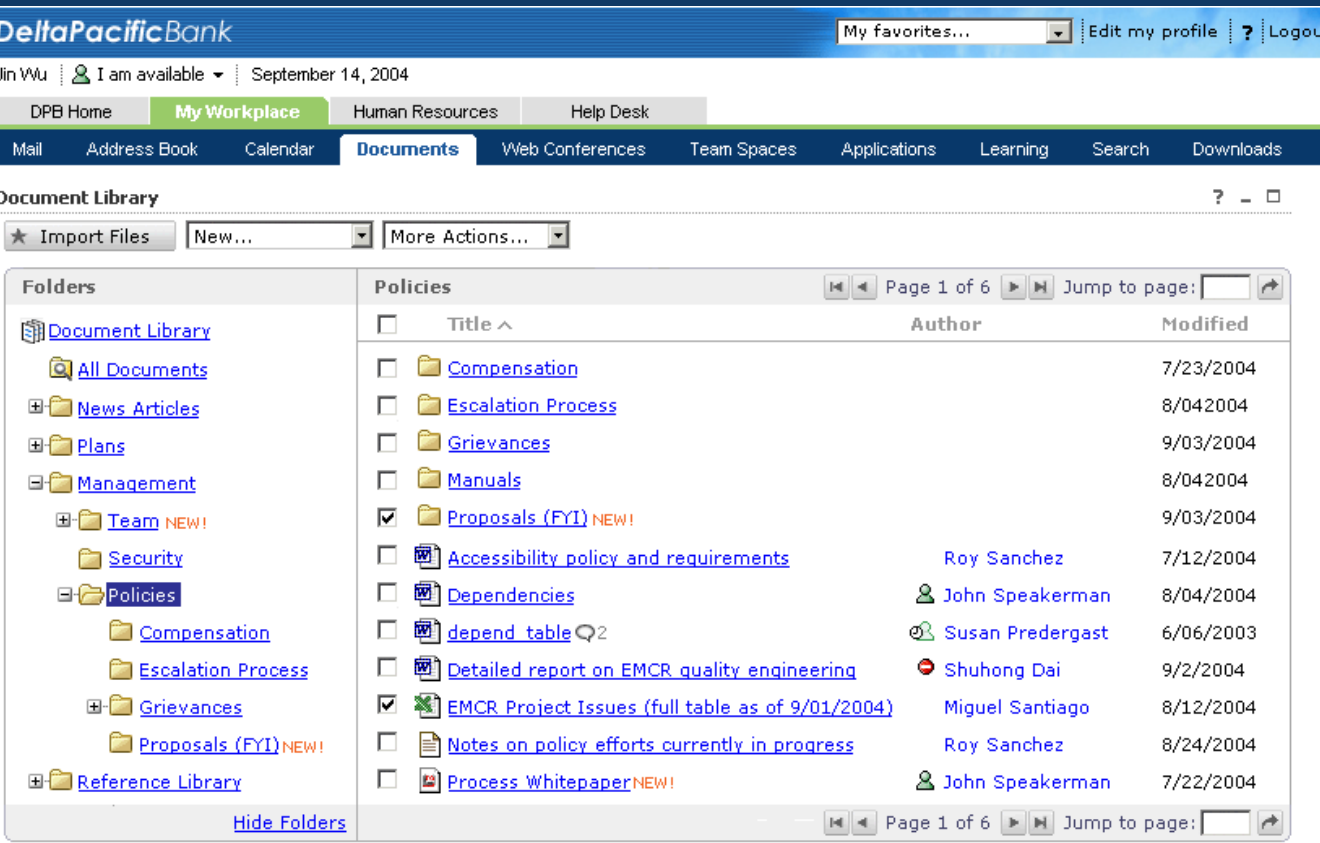

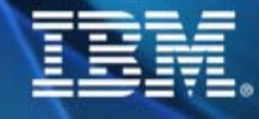

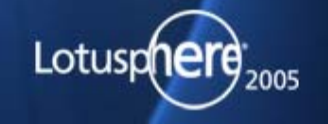

### Outils bureautique intégrés

- Éditeurs texte riche, feuille de calcul et présentation
- Disponible depuis le navigateur et sans **aucune installation** sur le Poste Client

**ENVISI** 

- **Aucune licence** à acquitter
- Convertisseur de formats de documents : un document MS Word peur être lu par la suite bureautique intégrée

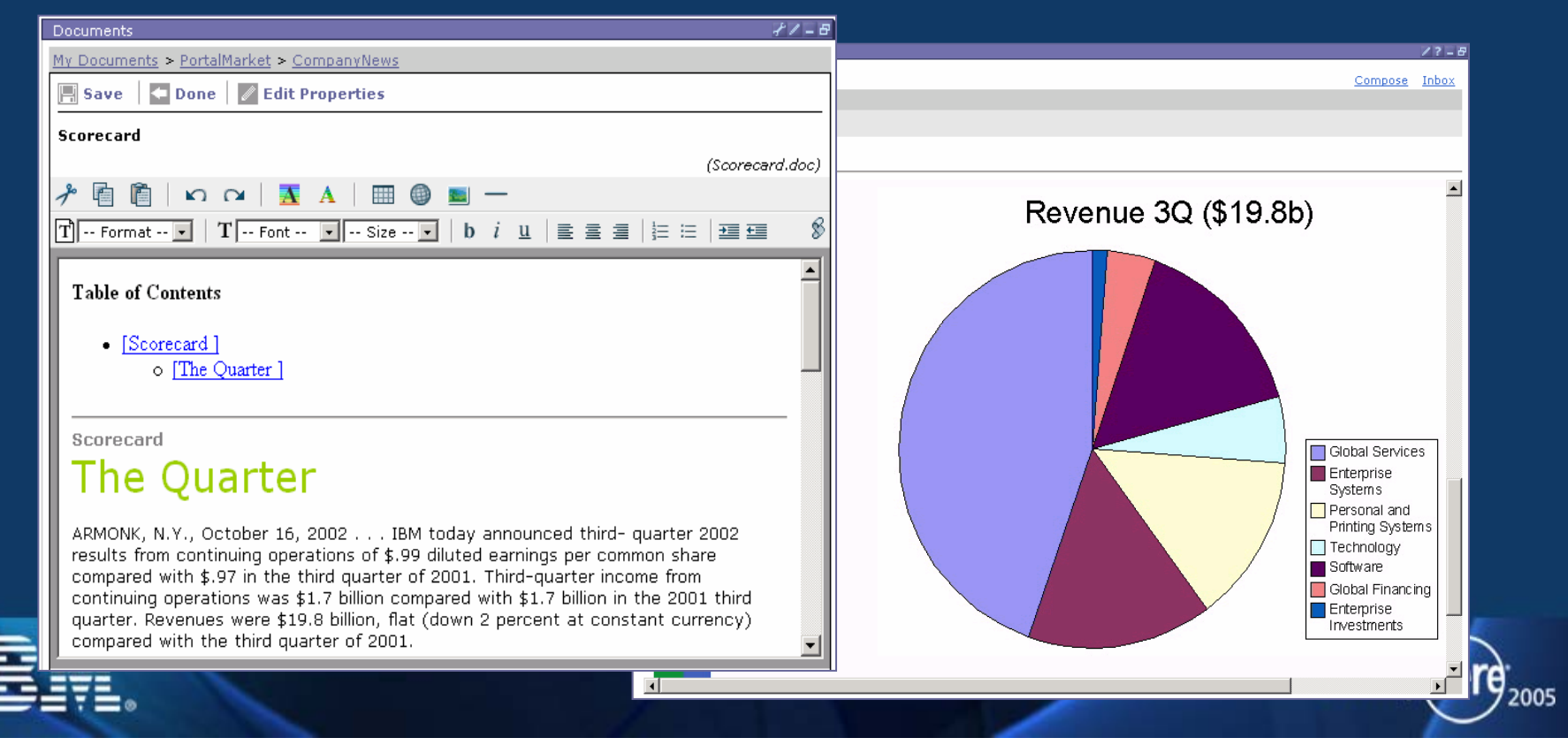

## Accès aux documents via Client Riche (\*)

#### **(\*) fonction IBM Workplace (\*) fonction IBM Workplace**

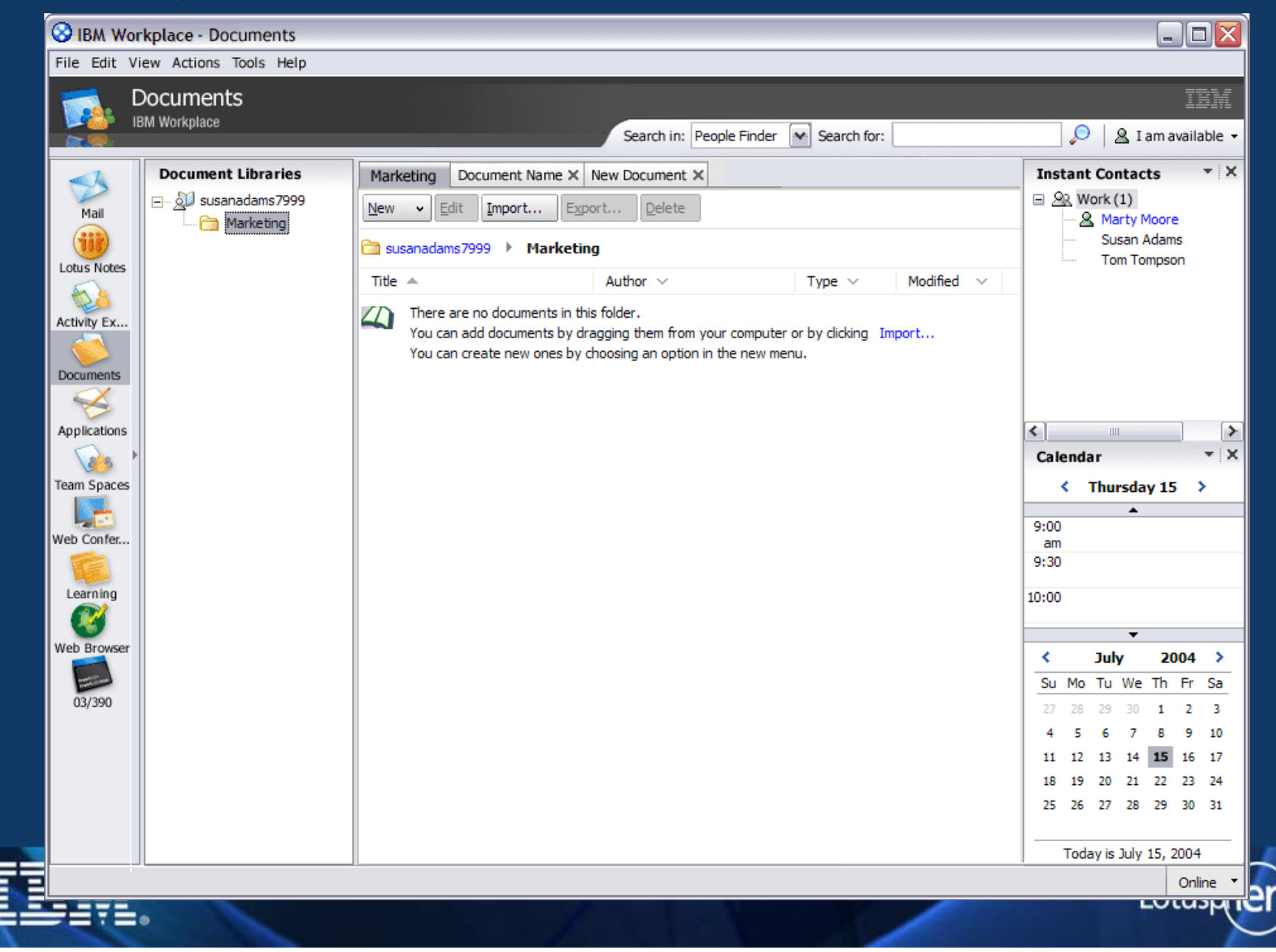

**ENVISI** 

**DECIS** 

2005

### Intégration au bureau Windows (\*)

(\*) Délivré maintenant dans IBM® Workplace™ Services Express et prochainement dans WebShere Portal

**L'extension à L'extension à l'explorateur l'explorateur Windows permet Windows permet de travailler avec de travailler avec des documents des documents serveur comme si serveur comme si ils étaient locauxils étaient locaux**

**Les fichiers sont Les fichiers sont automatiquement automatiquement stockés sur le stockés sur le "Portal "Portal Document Document Manager" du Manager" du serveurserveur**

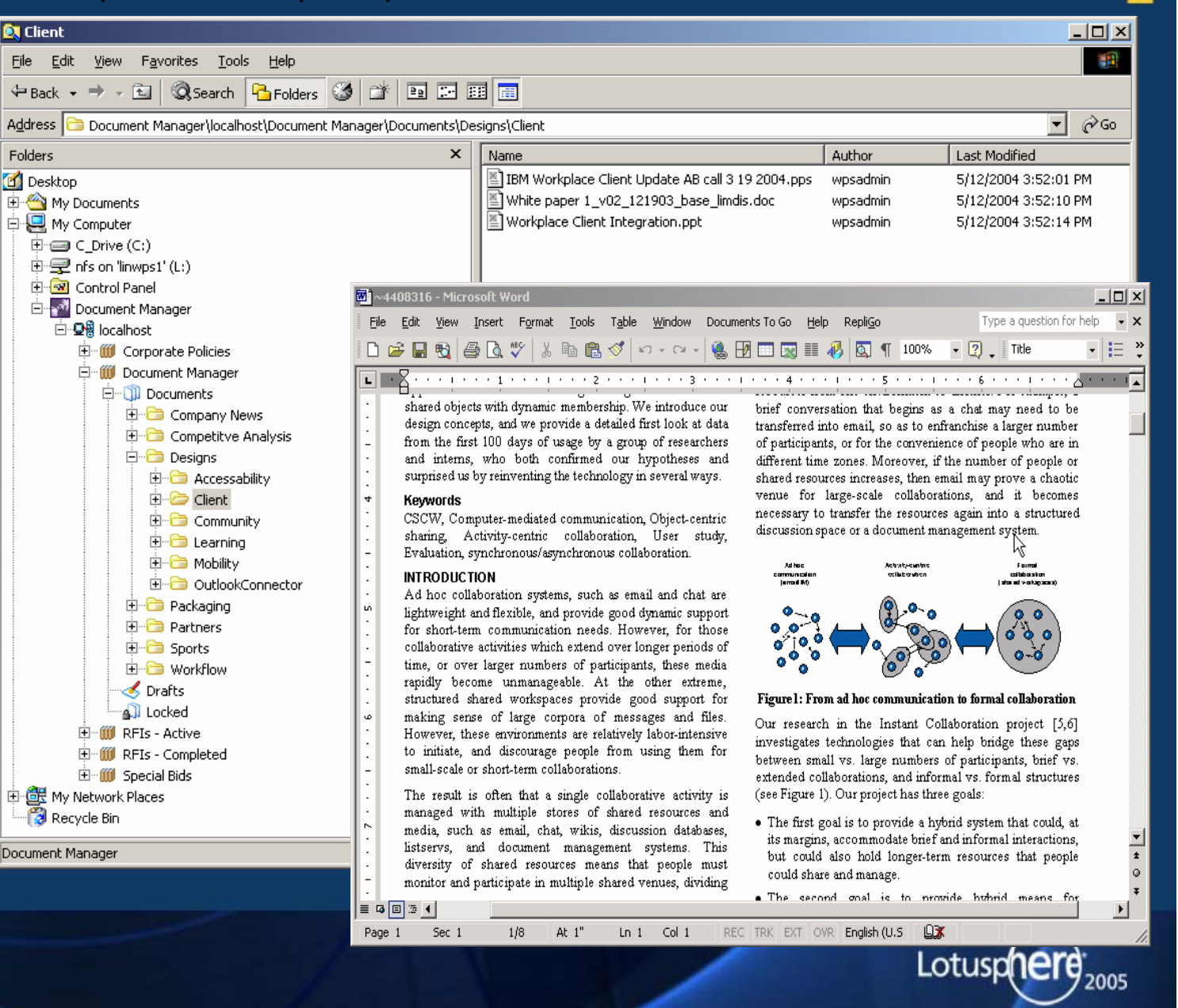

**ENVISE** 

### Recherche

- Fonctions d'indexation et de recherche améliorée
	- $\triangleright$  Analyse de texte évoluée, résumé, catégorisation, taxonomie
- Augmentation du nombre de formats de documents indexés
- Portlets d'archivage, de recherche et d'accès aux documents

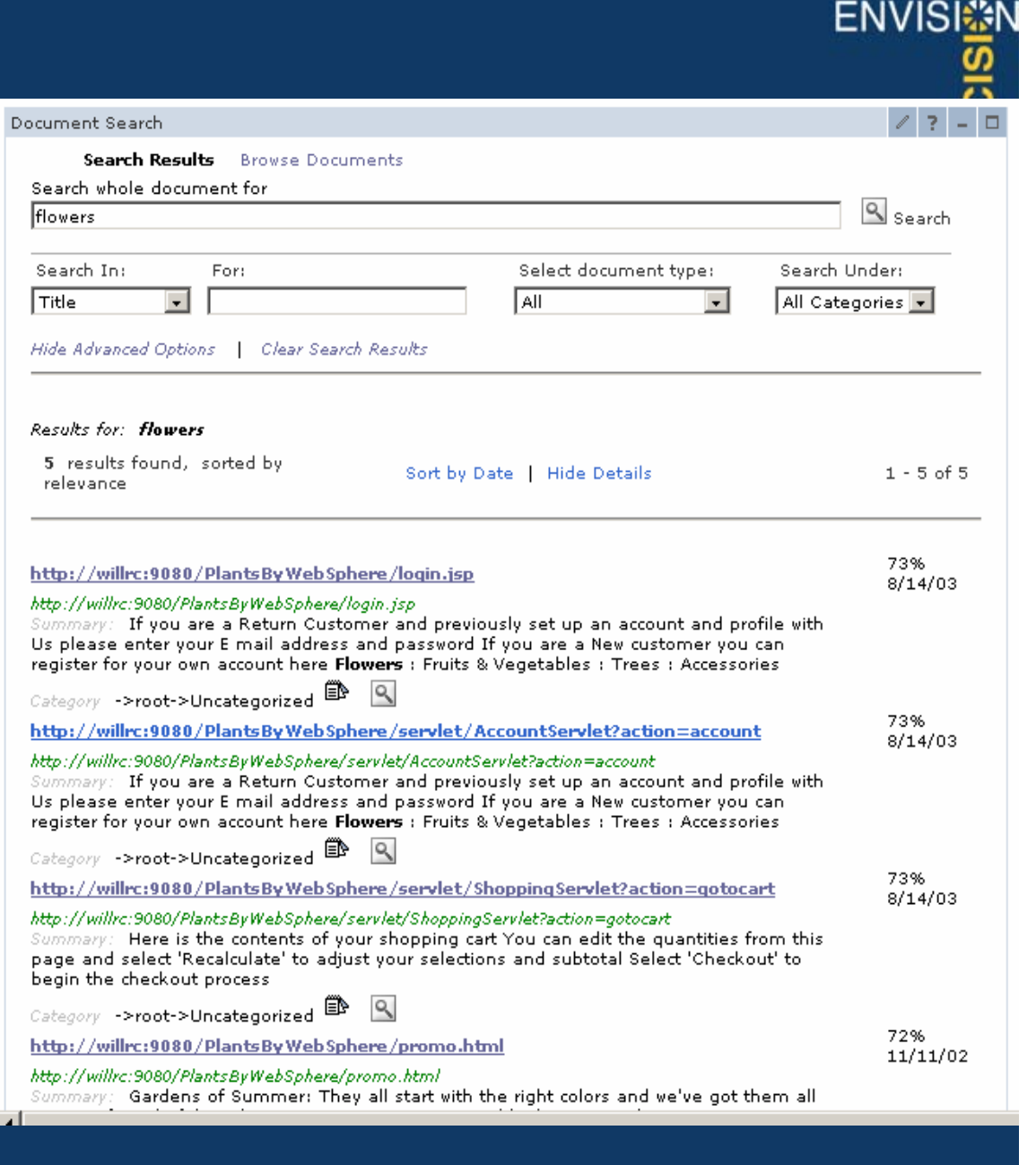

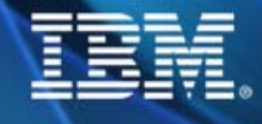

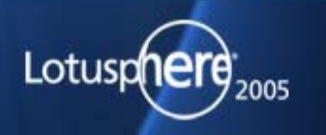

### Demo…

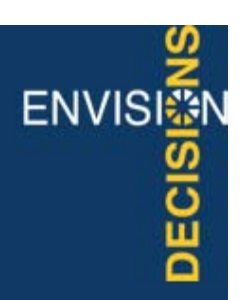

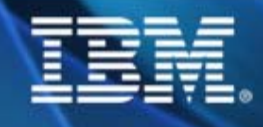

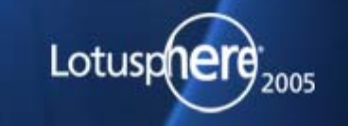

### IBM Lotus Workplace Web Content Management

- $\blacksquare$  Permet de Créer(Rédiger), d'Assembler, d'Organiser, de Maintenir et de Publier du contenu dans des sites Web.
- $\blacksquare$  Rédaction basée sur des Templates •End users
	- •Élimine l'action systématique des webmasters
- $\blacksquare$  Séparation du contenu de la structure et du design
	- •Facilite la réutilisation.
- $\blacksquare$ **Sitemap** 
	- •Génère automatique la navigation
- $\blacksquare$ **Taxonomies** 
	- •Catégorisation des documents et réutilisation dans différentes localisation•Personnalisation
- $\blacksquare$  Sécurité
	- •Les utilisateurs ne voient que ce à quoi ils ont droits
- $\blacksquare$ Composants réutilisables
- п Cycle de vie
	- •De la création, jusqu'à l'archivage

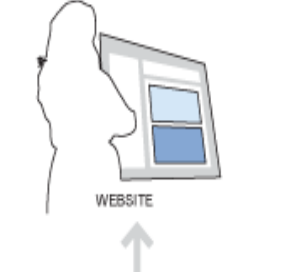

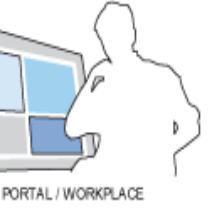

**ENVISI**發

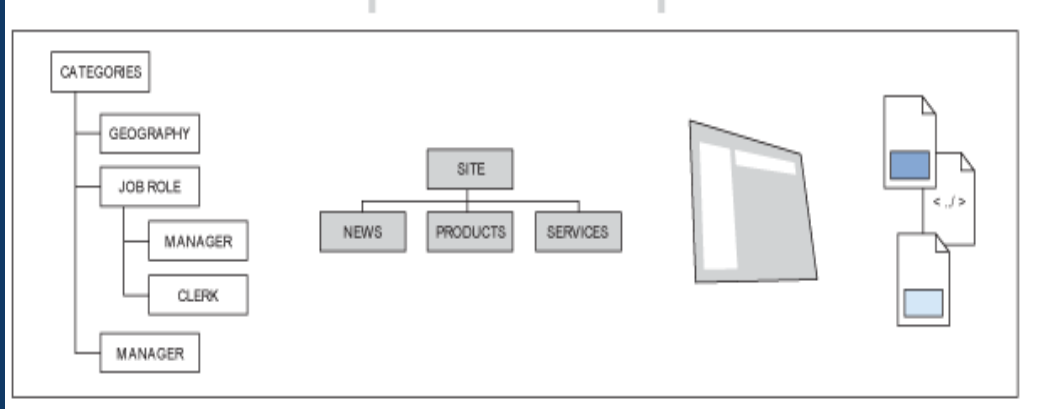

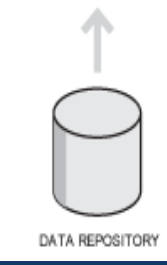

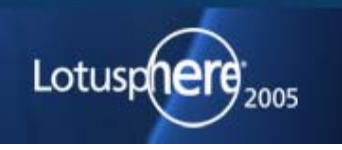

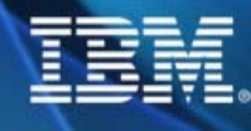

#### **ENVISI**發 L'interface de gestion de contenu**DECIS ff** Supprimer **\*** Nouveau 60 Lire  $\sqrt{\phantom{a}}$  Editer Déplacer vers | \* Profil utilisateur 50 Editer la sécurité Product Affichage de 1 - 2 élément(s) sur 2 Filtrés 昏 Bibliothèque de contenus Filtre Filtre Filtre Filtre Filt  $\overline{+}$ M Conception et développement  $\overline{+}$ Statut Date d'enregistrement г Nom Au ■□ Gestion de site  $\equiv$ 22 oct. 2003 01:26:25 CEST O Domino п  $0.0.0$ Structure du site 围 Zones de site par titre WebSphere 22 oct. 2003 01:26:41 CEST П  $0.0.0$ Gestion de catégories  $\Box$  $\Box$ g All Categories ⊟ Intranet Categories  $\Box$ **Q** Cities G Color 围 G Feature 围 Homepage Component 围 **Product**  $\Box$ O Domino WebSphere **G** Template Type  $\overline{+}$ **S** Gestion de flux de travaux  $\overline{+}$

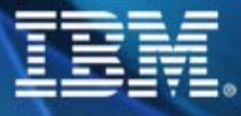

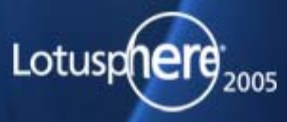

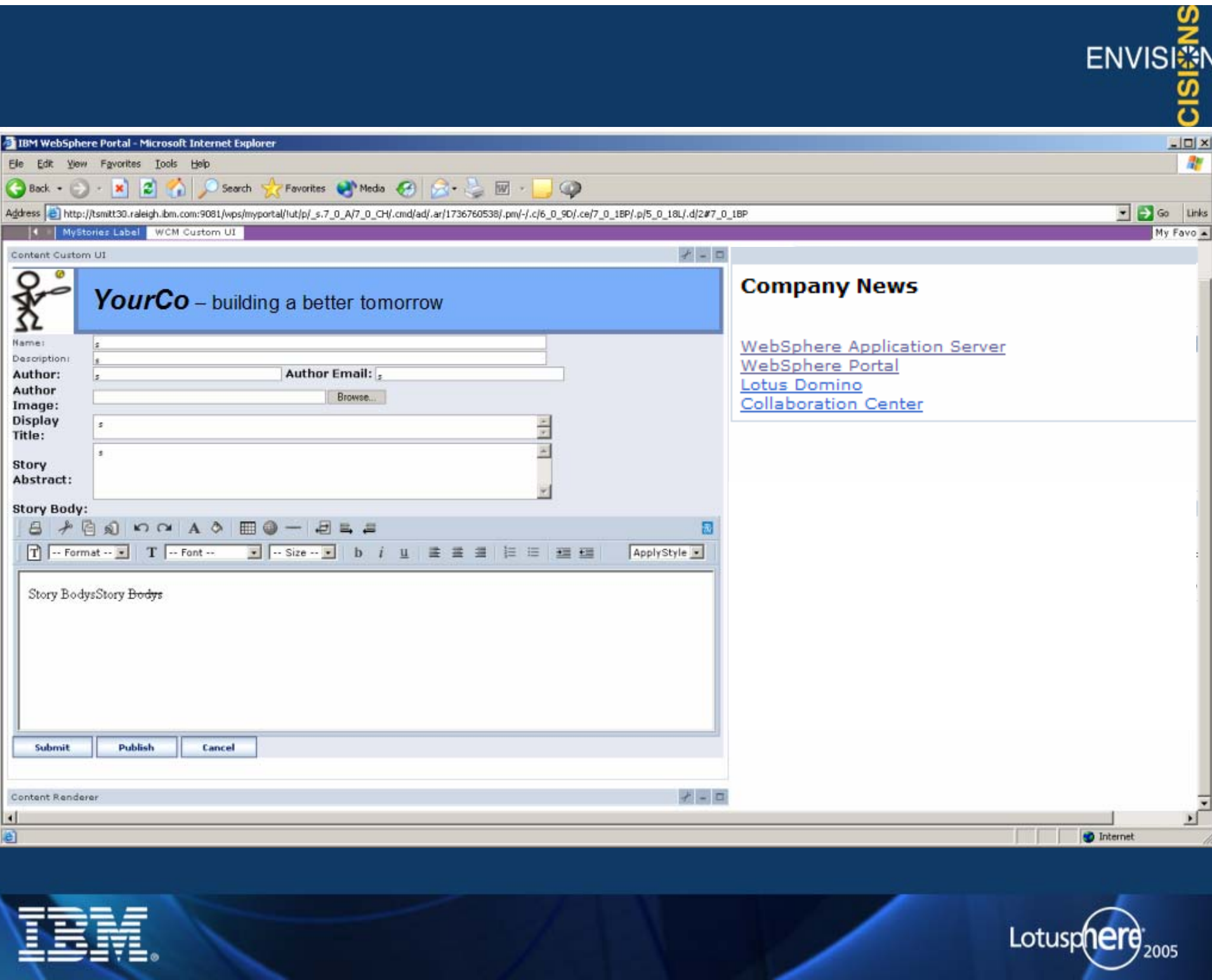

### Personnalisation évoluée

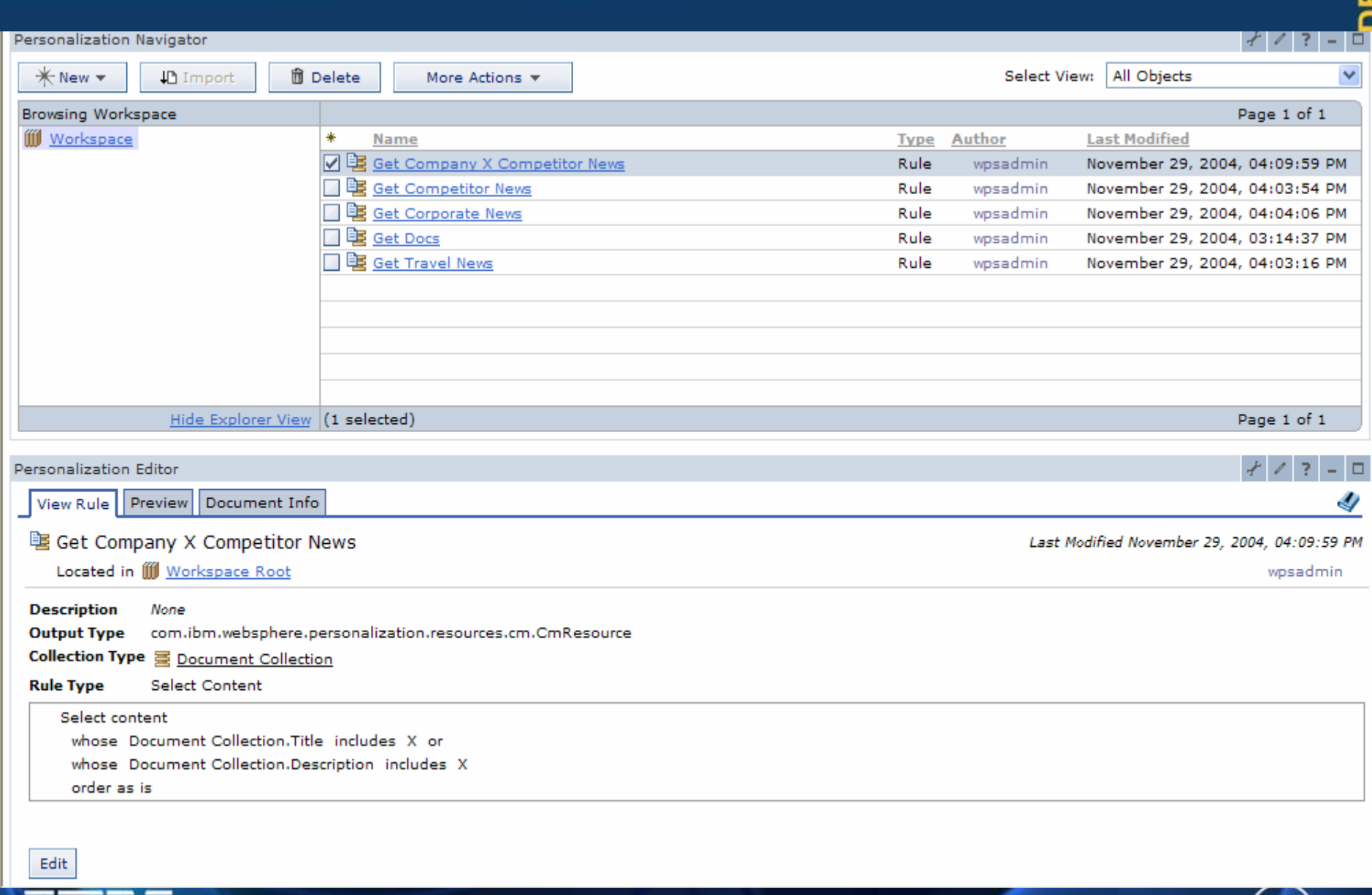

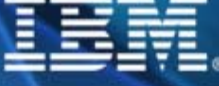

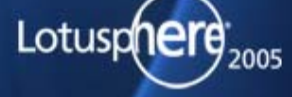

**ENVISI** 

 $\overline{\omega}$ 

Agenda

Principes & Architecture

Intégration d'applications

Contenu

**Collaboration**

**Conclusion** 

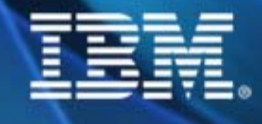

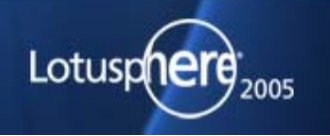

ENVISI<sup>5</sup>

**DECIS** 

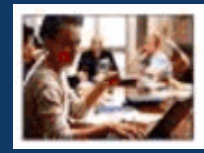

#### **Collaboration Center** Helping You Work Together

- •Forum de discussion
- $\bullet$ Messagerie instantanée
- •Bibliothèque de documents
- •Calendrier de groupe
- •Liste de tâches

My Lotus Notes Mail

Subject

Hi there

here is the file you need

what's up with the new project?

 $\blacksquare$ 

回

- • Formulaires web avec workflow associé
- •Espaces de travail virtuels

Server: ecat-hub.lotus.com

Who

Alan Lepofsky

Chat Send E-mail Show Profile

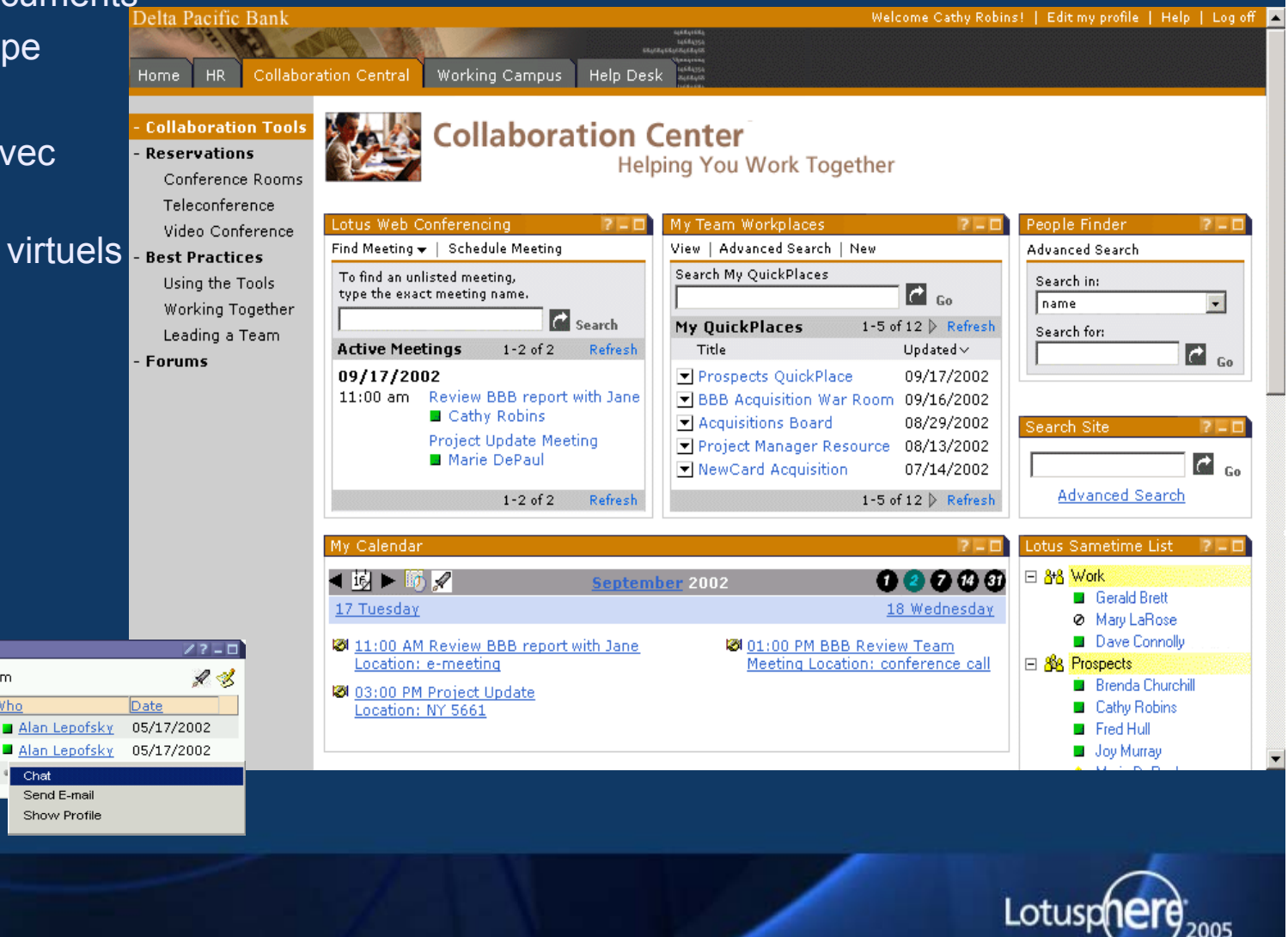

**ENVISI** 

cis

### Demo…

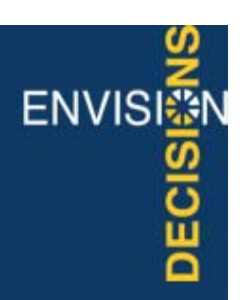

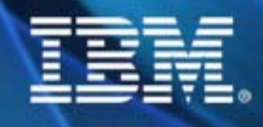

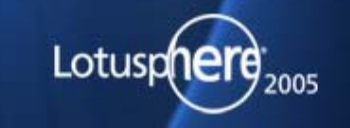

### Portlet d'"email" consolidée (Lotus , IMAP, POP3 et Exchange)

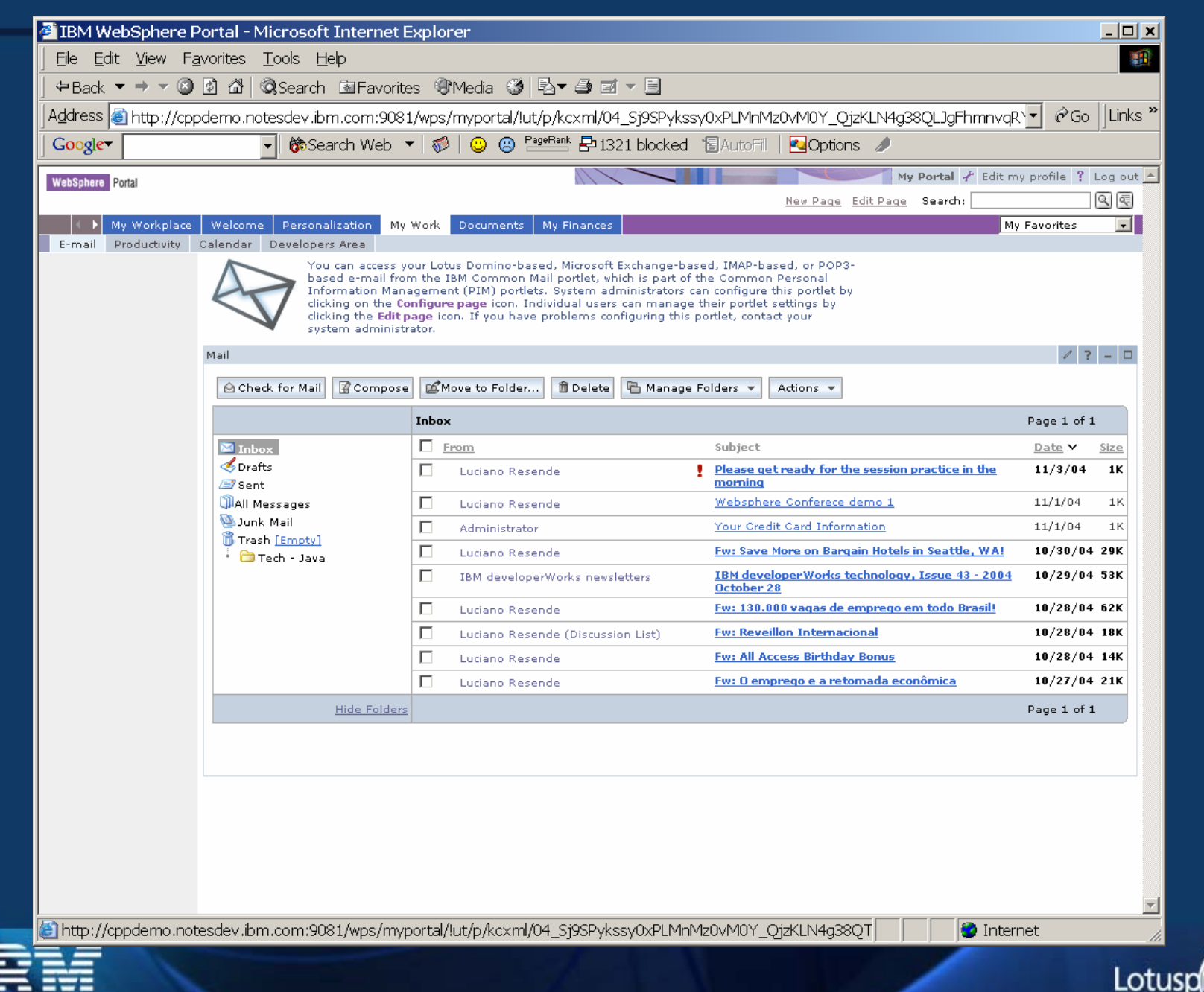

**ENVISI** DECISI

## IBM® Workplace™ Collaboration Services

### **IBM® Workplace™ Collaboration Services est un ensemble de composants collaboratifs basés sur J2EE**

- •• **Team collaboration Team collaboration servicesservices**
- ••**Document services Document services**
- ••**Messaging services Messaging services**
- •• **Web content Web content management services management services**
- ••**Learning services Learning services**

![](_page_44_Picture_7.jpeg)

**ENVISI** 

ីន

![](_page_44_Picture_8.jpeg)

![](_page_45_Picture_0.jpeg)

![](_page_45_Picture_1.jpeg)

Principes & Architecture

Intégration d'applications

Gestion de documents & recherche

**Collaboration** 

![](_page_45_Picture_6.jpeg)

![](_page_45_Picture_7.jpeg)

![](_page_45_Picture_8.jpeg)

![](_page_46_Figure_0.jpeg)